# **DIRIS Am** Instrukcja obsługi

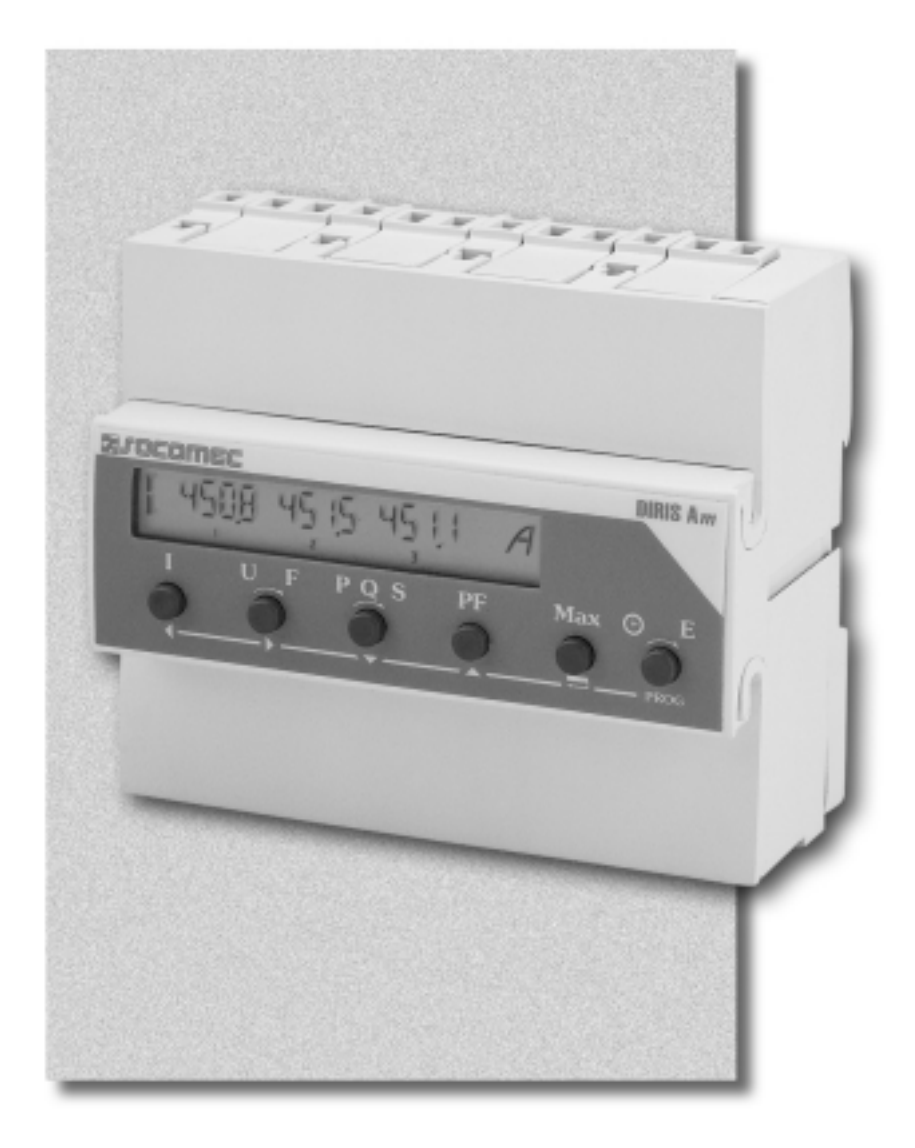

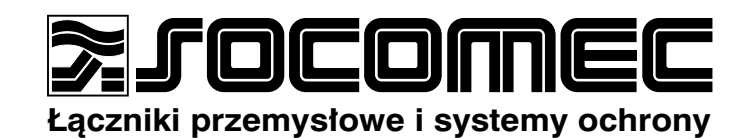

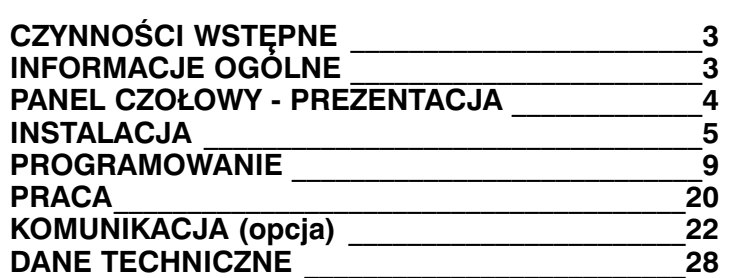

## **CZYNNOŚCI WSTĘPNE**

#### **UWAGA:**

Dla bezpieczeństwa użytkownika *i miernika należy uważnie zapoznać* się z niniejszą instrukcją przed podjęciem jakichkolwiek czynności zmierzających do jego uruchomienia.

Otrzymując opakowanie zawierające miernik DIRIS Am, proszę sprawdzić czy: • opakowanie jest w dobrym stanie,

- miernik nie został uszkodzony podczas transportu.
- numer katalogowy miernika odpowiada numerowi zamówionemu,
- · opakowanie zawiera miernik z zainstalowanymi 2 blokami zacisków (jeden stały i jeden wtykowy) oraz instrukcję obsługi.

### **INFORMACJE OGÓLNE**

#### **FUNKCJE**

DIRIS Am jest aparatem do pomiaru i rejestrowania wielkości elektrycznych w 1-, 2- i 3-fazowych sieciach elektrycznych niskiego i wysokiego napiecia. Z panelu czołowego (6 przycisków i wyświetlacz ciekłokrystaliczny LCD) można dokonać konfiguracji miernika, odczytać wszystkie mierzo-

ne parametry oraz wykorzystać funkcje dodatkowe umożliwiające:

- pomiar 4-kwadrantowy,
- zliczanie godzin pracy.

do 60 min.).

Opcjonalnie, miernik może być wyposażony w funkcję rejestracji energii (4kwadrantowo) oraz transmisji danych (RS 485, protokół JBUS/MODBUS).

· chwilowa, średnia i maksymalna

wartość mocy pozornej S w progra-

mowanym czasie całkowania (od 5

· chwilowa wartość współczynnika mo-

L (indukcyjny) i C (pojemnościowy).

cy PF ze wskazaniem jego charakteru,

#### POMIAR RZECZYWISTEJ WARTOŚCI SKUTECZNEJ

- · chwilowa, średnia i maksymalna wartość prądu w programowanym czasie całkowania (od 5 do 60 min.),
- · napiecia fazowe oraz międzyfazowe,
- czestotliwość,
- chwilowa, średnia i maksymalna wartość mocy czynnej P w układzie 4kwadrantowym w programowanym czasie całkowania (od 5 do 60 min.),
- · chwilowa, średnia i maksymalna wartość mocy biernej Q w układzie 4-kwadrantowym ze wskazaniem charakteru mocy (L/C) w programowanym czasie całkowania (od 5 do 60 min.),

#### **POMIAR CZASU PRACY**

Pomiar czasu pracy w jednostkach 1/100 godziny z możliwością skasowania (ponownego ustawienia na 0).

#### **OPCJE**

Opcje są instalowane fabrycznie. Dostępne są następujące opcje:

#### • Pomiar energii

Pomiar energii czynnej (od 0 do 99 999 999 kWh) i biernej w układzie 4kwadrantowym. Moduł pomiaru energii wyposażony jest w dwa programowane wyjścia impulsowe, które mogą być wykorzystane do zdalnego pomiaru energii czynnej, biernej lub pozornej. Dla impulsu definiuje się wartość

(0.1; 1; 10; 100 kWh, kvarh lub kVAh i 1 lub 10 MWh, Mvarh i MVAh) oraz czas trwania (od 100 do 900 ms). • Komunikacja – transmisja danych Komunikacja odbywa się łączem szeregowym RS 485 (2 lub 3 przewody), protokołem JBUS/MODBUS do stosowania z PC lub PLC (komputerem osobistym lub sterownikiem programowalnym).

#### **UWAGA:**

Zawartość rejestrów liczników może zostać skasowana (ustawiona na 0). Dostęp do menu kasowania liczników poprzez kod dostępu.

## **PANEL CZOŁOWY - PREZENTACJA**

Miernik DIRIS Am jest miernikiem modułowym. Wyświetlacz LCD oraz 6przyciskowa klawiatura pomocnicza sprawiają, że jest to przyrząd przyja-<br>zny dla użytkownika.

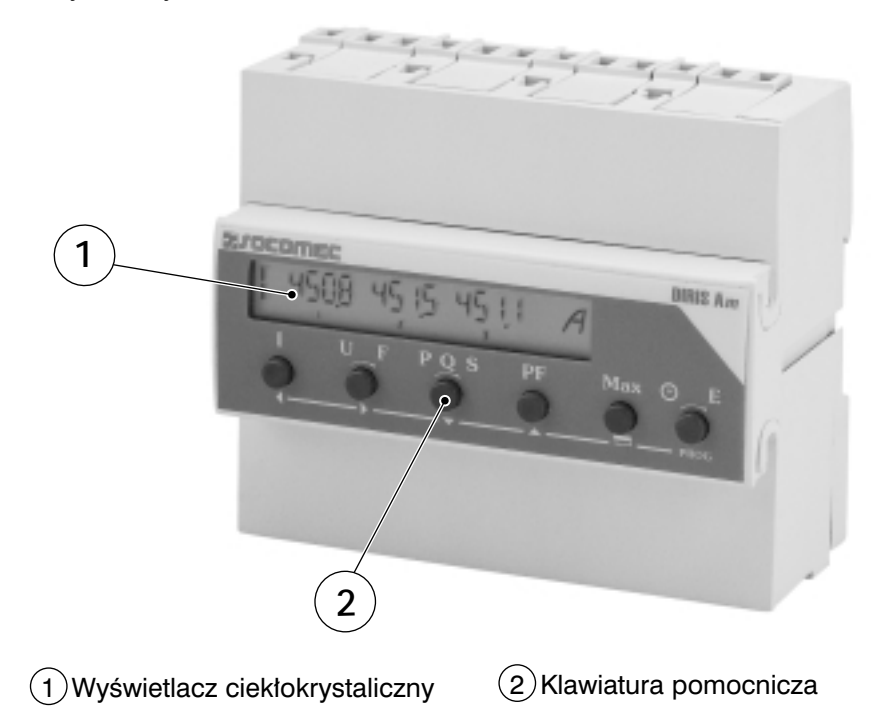

## **INSTALACJA**

#### Zalecenia:

- · minimalna odległość miernika od łączników manewrowych (rozłączniki, styczniki itp.) nie powinna być mniejsza niż 30 cm,
- · należy unikać instalowania miernika w pobliżu urządzeń generujących zakłócenia elektromagnetyczne,
- · należy unikać wibracji o przyśpieszeniach powyżej 1 G przy częstotliwościach poniżej 60 Hz.

#### **UWAGA:**

Maksymalny moment dokrecający każdej śruby w listwie zaciskowej wynosi 0.4 Nm.

#### **UWAGA:**

Dla zabezpieczenia wejścia zasilania pomocniczego i wejścia obwodów pomiarowych napiecia, zaleca sie stosowanie bezpieczników 0.5A qG.

DIRIS Am jest montowany na szynie TS 35 lub zatablicowo przy pomocy specialnych akcesoriów (prosimy o kontakt z nami w celu uzyskania dodatkowych informacji).

#### **WARUNKI PRACY**

Miernik działa optymalnie w zakresie temperatur od -10° do 55°C i wilgotności względnej w zakresie od 20 do 95%. Podczas pracy miernik może tolerować temperature otoczenia -15°C.

#### **PODŁACZENIE**

Miernik podłącza się do obwodów pomiarowych poprzez bloki zacisków o przyłączalności od 1 do 6 mm<sup>2</sup> dla przewodów wielodrutowych i od 1.5 do 10 mm<sup>2</sup> dla przewodów jednodrutowych. Dotyczy to podłączania ob-

#### **ZALECENIA BEZPIECZEŃSTWA**

Aby zapobiec ewentualnemu uszkodzeniu miernika, należy przed jego podłączeniem upewnić się, że:

- połączenia sa wykonane zgodnie ze schematami zawartymi w instrukcji.
- · napiecie zasilania pomocniczego mieści się w zakresie tolerowanym przez miernik tj.: od 110 do 440 V AC lub od 120 do 350 V DC  $(+/- 10\%)$ ,
- · czestotliwość zasilania wynosi 50 lub 60 Hz (w przypadku zasilania AC),

wodów prądowych, napięciowych, zasilania pomocniczego oraz opcji (RS 485 oraz wyjść impulsowych).

- · napiecie miedzyfazowe na zaciskach weiściowych obwodu pomiaru napiecia nie jest wieksze niż 700 V AC lub 404 V AC w przypadku napiecia fazowego.
- prad w obwodzie pomiarowym nie jest większy niż 6A (strona wtórna przekładników pradowych).

#### NIESYMETRYCZNA SIEĆ TRÓJFAZOWA 4-PRZEWODOWA (4LNB)

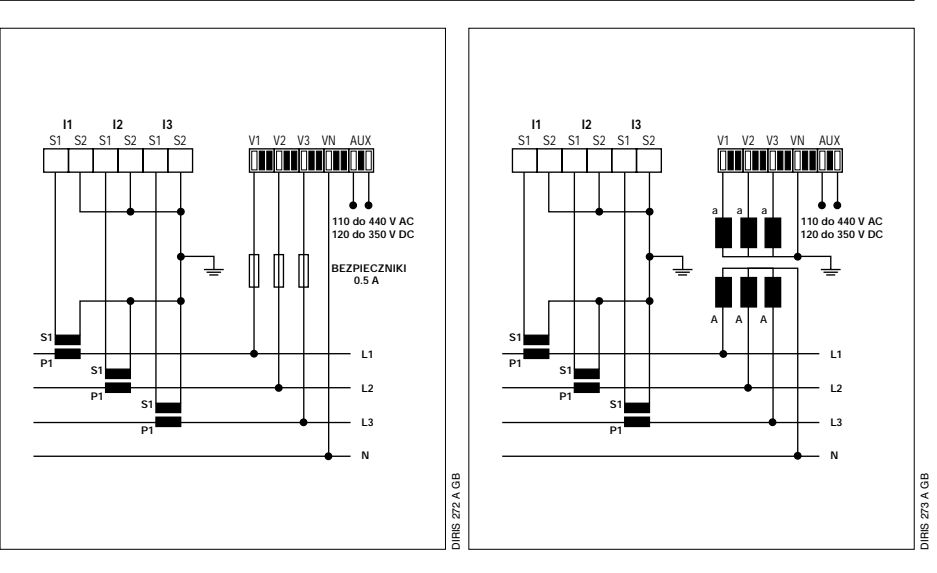

#### SYMETRYCZNA SIEå TRÓJFAZOWA 4-PRZEWODOWA (4 LB)

#### *UWAGA:*

*Uk∏ad pomiaru pràdu z zastosowaniem jednego przek∏adnika pràdowego, w którym wartoÊci pràdów w dwóch pozosta∏ych fazach obliczane sà na zasadzie sumy wektorowej, powoduje zmniejszenie dok∏adnoÊci pomiaru pràdów w tych fazach o 0.5%.*

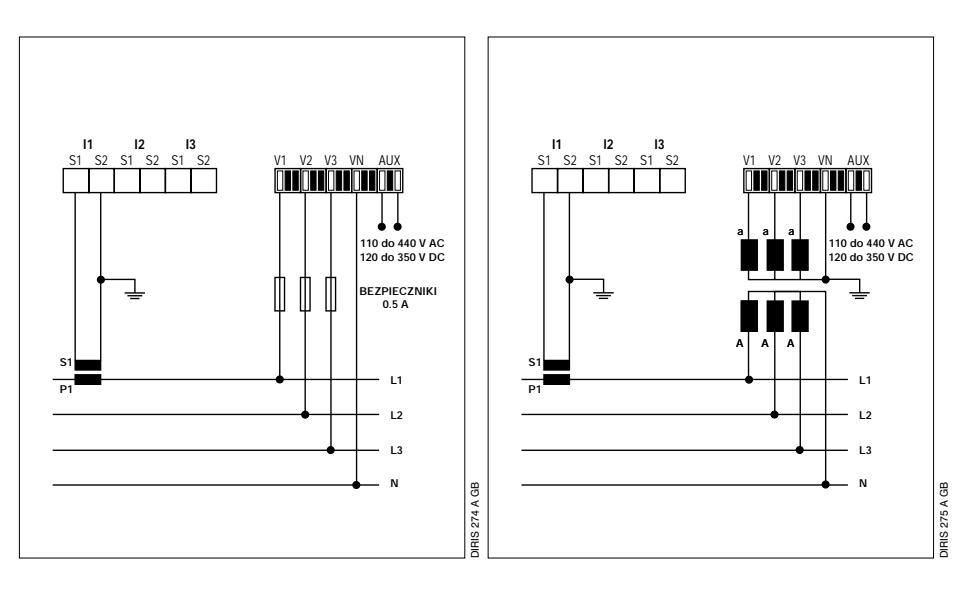

#### NIESYMETRYCZNA SIEå TRÓJFAZOWA 3-PRZEWODOWA (3 LNB)

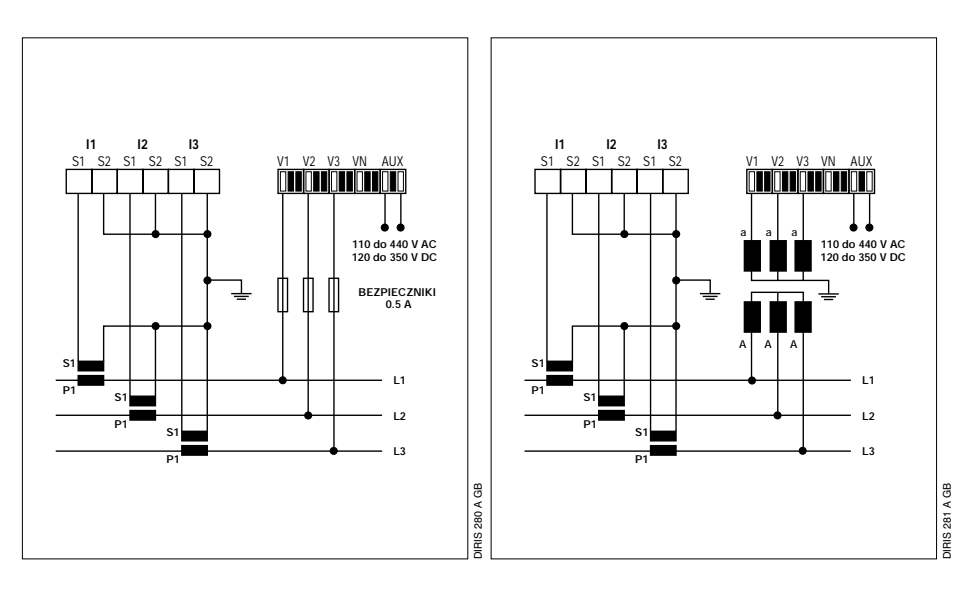

#### *UWAGA:*

*Uk∏ad pomiaru pràdu z zastosowaniem dwóch przekładników prądo*wych, w którym wartość prądu w trze*ciej fazie obliczana jest na zasadzie sumy wektorowej, powoduje zmniejszenie dok∏adnoÊci pomiaru pràdu w tej fazie o 0.5%.*

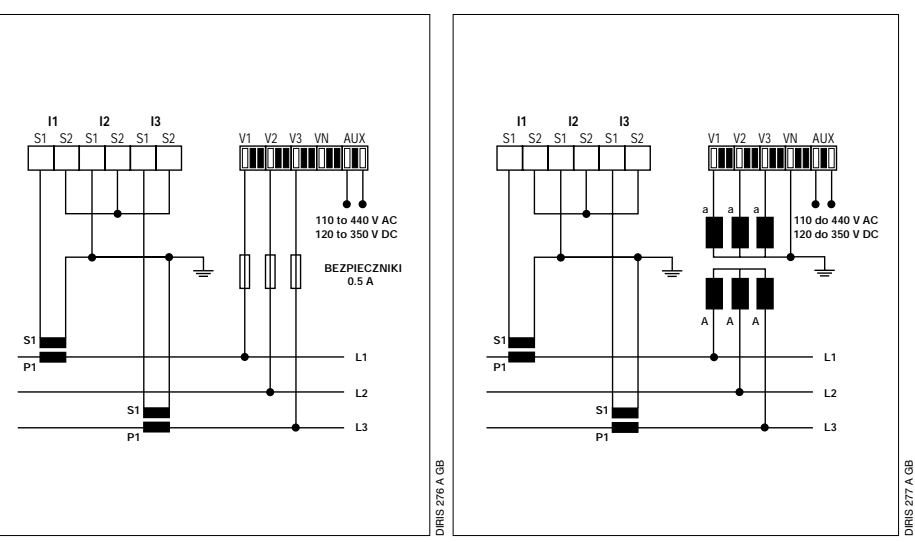

#### NIESYMETRYCZNA SIEå TRÓJFAZOWA 3-PRZEWODOWA (3 LNB)

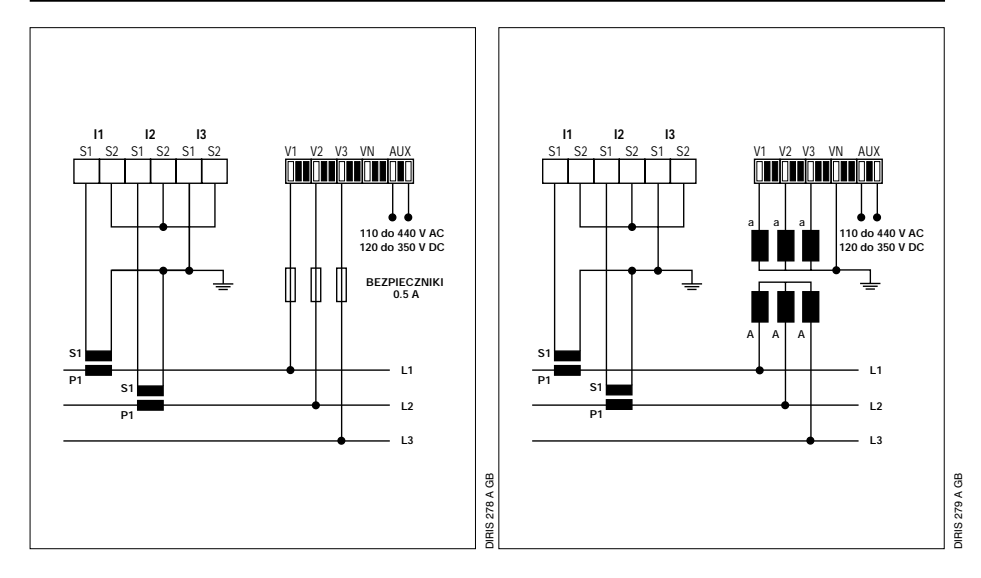

#### SYMETRYCZNA SIEå TRÓJFAZOWA 3-PRZEWODOWA (3 LB)

#### *UWAGA:*

*Uk∏ad pomiaru pràdu z zastosowaniem jednego przek∏adnika pràdowego, w którym wartoÊci pràdów w dwóch pozosta∏ych fazach obliczane sà na zasadzie sumy wektorowej, powoduje zmniejszenie dok∏adnoÊci pomiaru pràdów w tych fazach o 0.5%.*

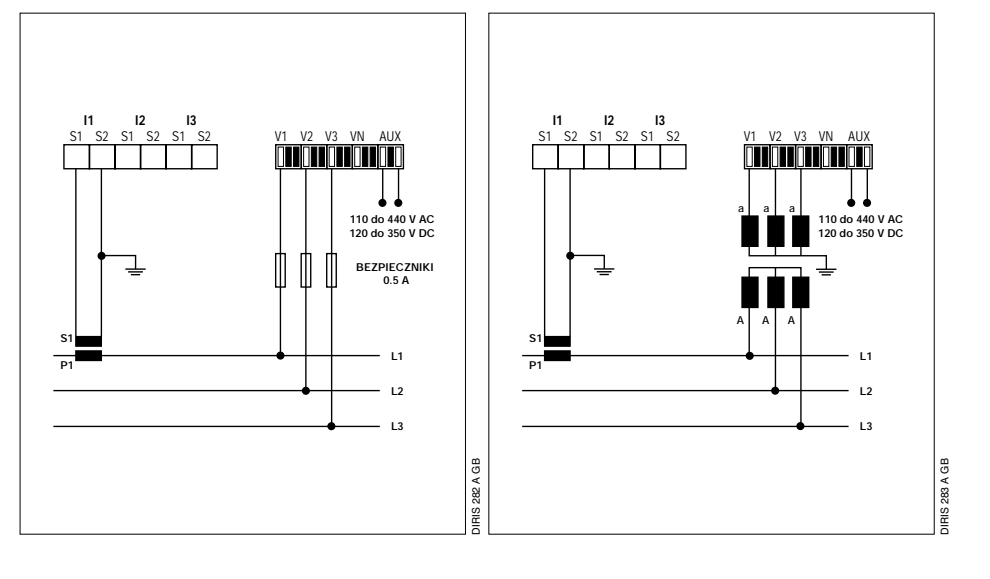

#### *UWAGA:*

*Uzwojenie wtórne przek∏adnika pràdowego musi byç zwarte podczas od∏àczania miernika DIRIS Am. Mo˝e to byç realizowane automatycznie poprzez zastosowanie jednego z produktów katalogowych firmy SOCOMEC: urzàdzenia PTI. Prosimy o kontakt z nami w sprawie dalszych informacji.*

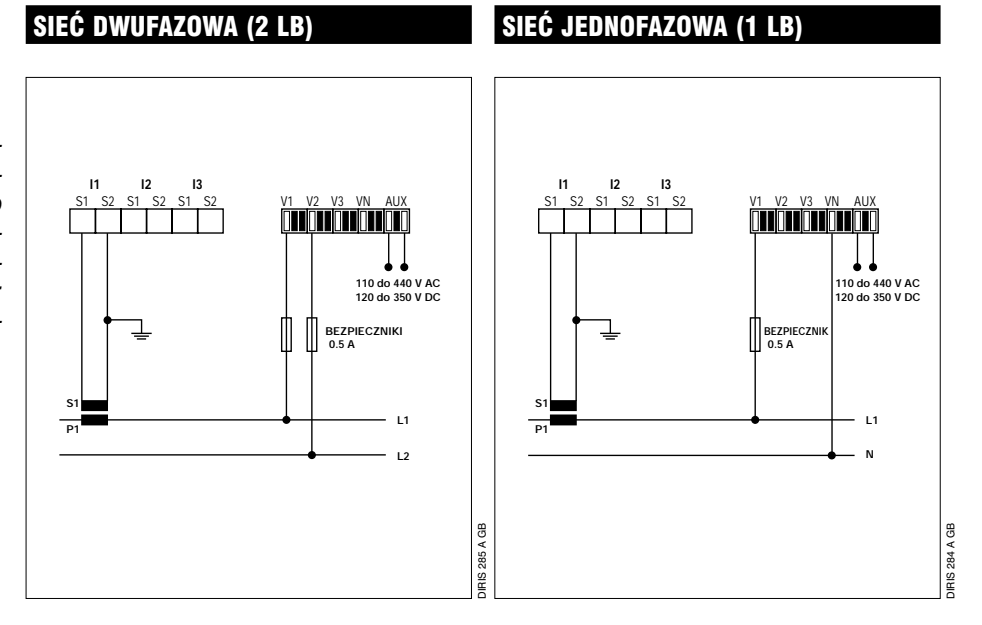

WYJÂCIA IMPULSOWE(OPCJA INSTALOWANA FABRYCZNIE)

#### *UWAGA:*

*Przeciętna trwałość tego przekaźnika wynosi 108 operacji.*

#### *Zalecenia:*

*Nale˝y stosowaç ekranowanà skr´canà par´ (typu LIYCY). W Êrodowisku, gdzie wyst´pujà zak∏ócenia, lub w przypadku rozleg∏ej sieci zalecamy stosowanie 2 ekranowanych par (typu LIYCY-CY). W tym przypadku jedna para jest stosowana do + i -, a druga para, której dwa przewody sà zwarte, do 0V. Gdy planowane jest przekro*czenie odległości (1500 m) lub licz*by (31) mierników, nale˝y zastosowaç wzmacniacz. Prosimy o kontakt z nami w sprawie dalszych informacji.*

#### *UWAGA:*

*Do obydwu koƒców magistrali komunikacyjnej musi byç do∏àczona opornoÊç 120 ohm (znajduje si´ w mierniku DIRIS Am je˝eli opcja komunikacji jest zainstalowana).*

*Mo˝liwe sà inne rozwiàzania przesy∏u* danych (modem, włókno światłowodo*we, itd.). Prosimy o kontakt z nami.*

Dwa przekaźniki kontaktronowe (100 V  $DC - 0.5 A - 10 VA$ , w które wyposażony jest moduł pomiaru energii, generują impulsy do zdalnego pomiaru energii czynnej, biernej i pozornej. Wartości i czas trwania impulsów mogą być programowane (zob. § Programowanie).

W przypadku standardowych konfiguracji łącze RS 485 stosowane jest do podłączenia do PC lub PLC maksymalnie 31 mierników DIRIS Am pracujących na magistralę komunikacyjną o długości do 1500 m, wykorzystując protokół JBUS/MODBUS (bez konieczności zastosowania wzmacniaczy sygnału).

### KOMUNIKACJA (OPCJA INSTALOWANA FABRYCZNIE)

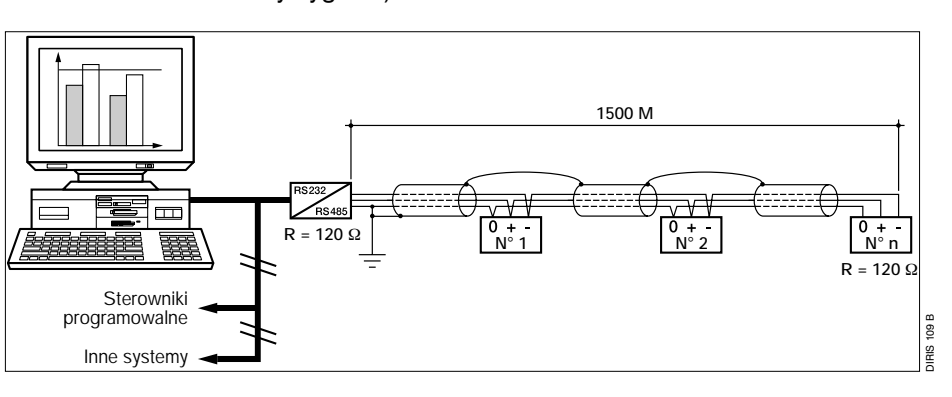

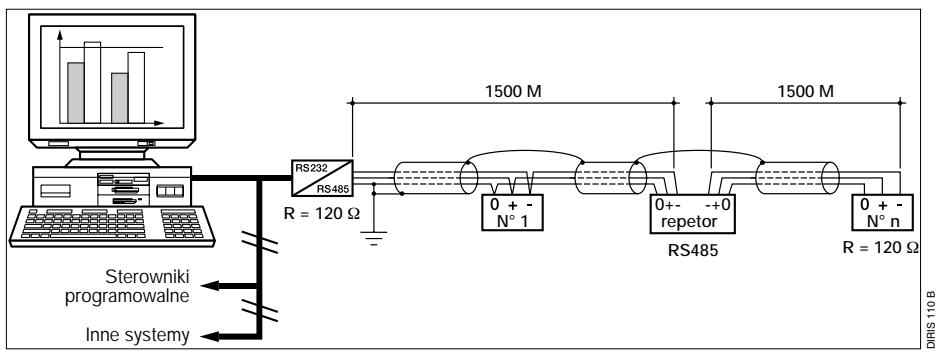

## **PROGRAMOWANIE**

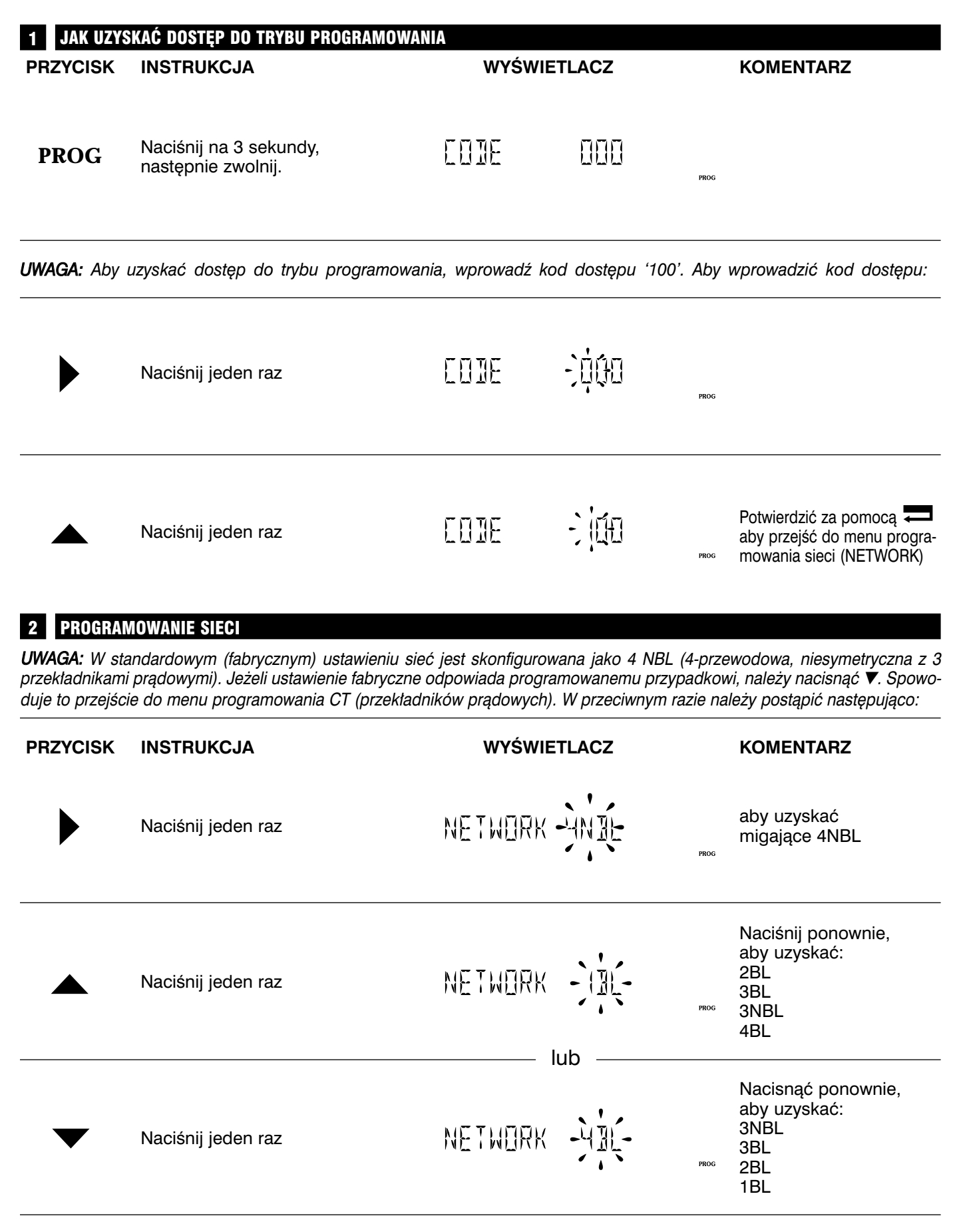

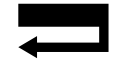

Naciśnii jeden raz

### NETWORK YN

aby potwierdziç typ sieci, a następnie naciśnij ▼ żeby przejść do trybu programowania CT (przekładników prądowych).

 $ppoc$ 

#### 3 PROGRAMOWANIE PRZEKŁADNIKÓW PRĄDOWYCH (CT)

UWAGA: Fabrycznym ustawieniem CT jest 500/5. Jeżeli odpowiada ono programowanemu przypadkowi, to należy nacisnąć ▼. Spowoduje to przejście do menu programowania przekładników napięciowych (VT). W przeciwnym razie należy postapić nastepujaco:

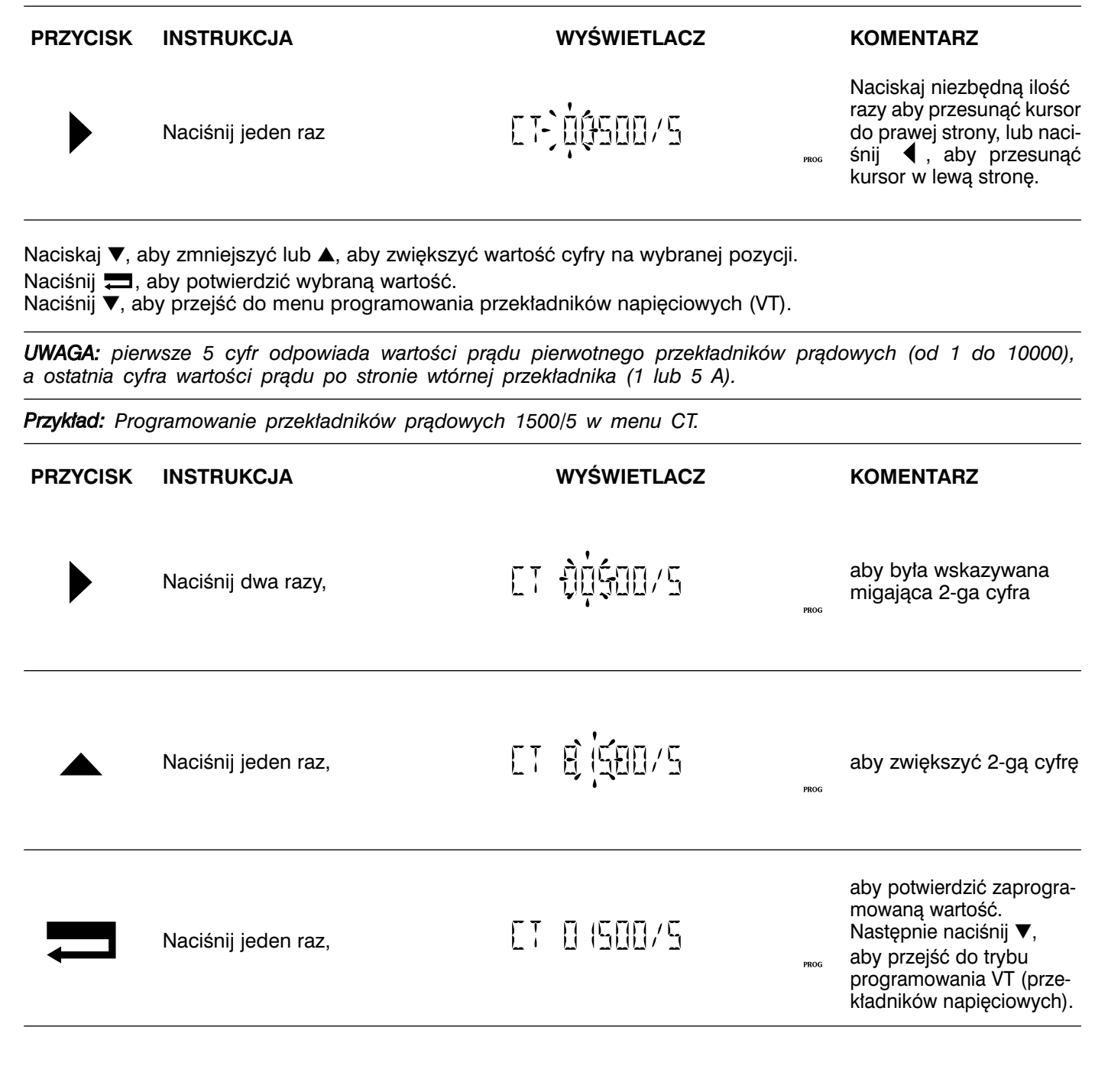

#### PROGRAMOWANIE PRZEKŁADNIKÓW NAPIĘCIOWYCH (VT)

*UWAGA: Fabrycznie miernik jest skonfigurowany do pracy w sieci niskiego napi´cia bez przek∏adników napi´ciowych (NO). Jeżeli odpowiada to programowanemu przypadkowi to należy nacisnać* ▼. Spowoduje to przejście do menu programowania czasu całkowania (TIME 3I). W przeciwnym razie należy postąpić następująco:

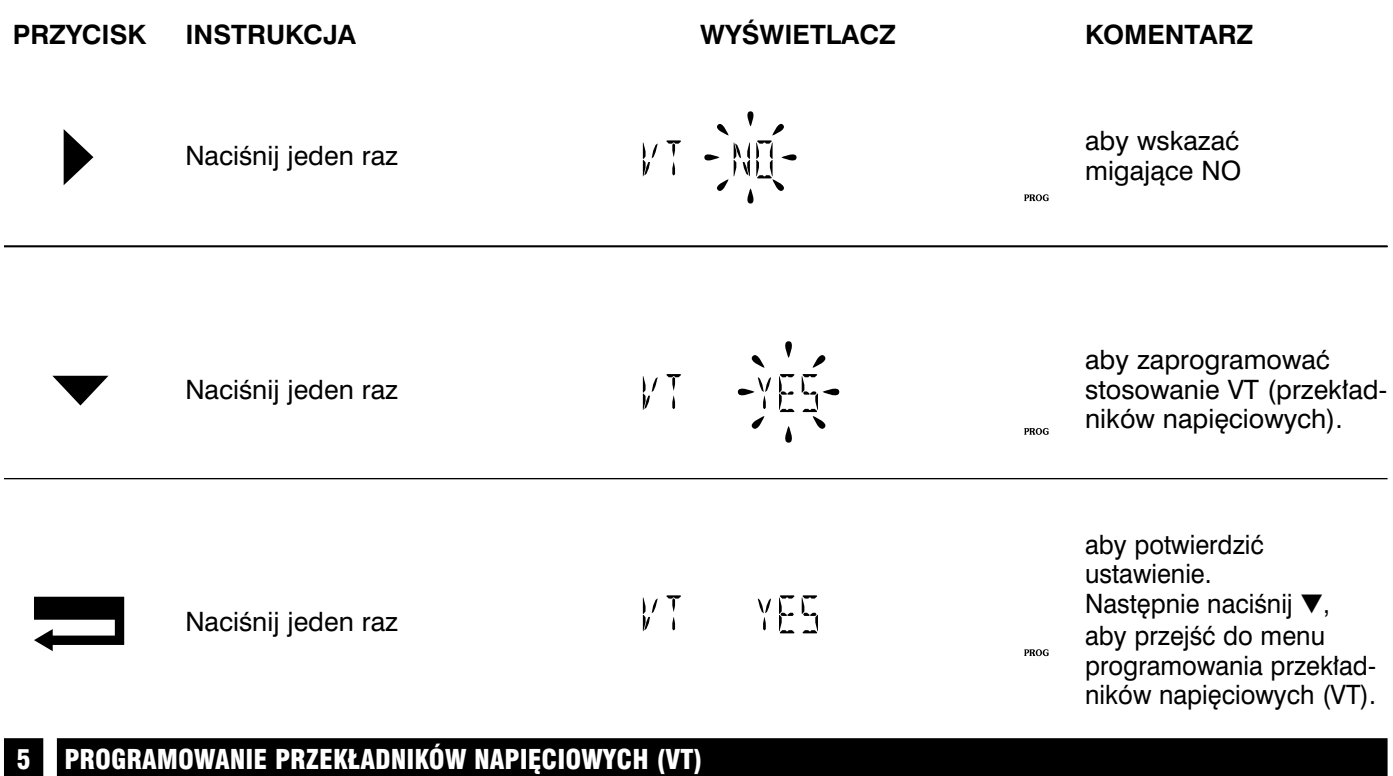

**UWAGA:** Fabrycznym ustawieniem VT jest 100/100, aby je zmienić należy postąpić następująco:

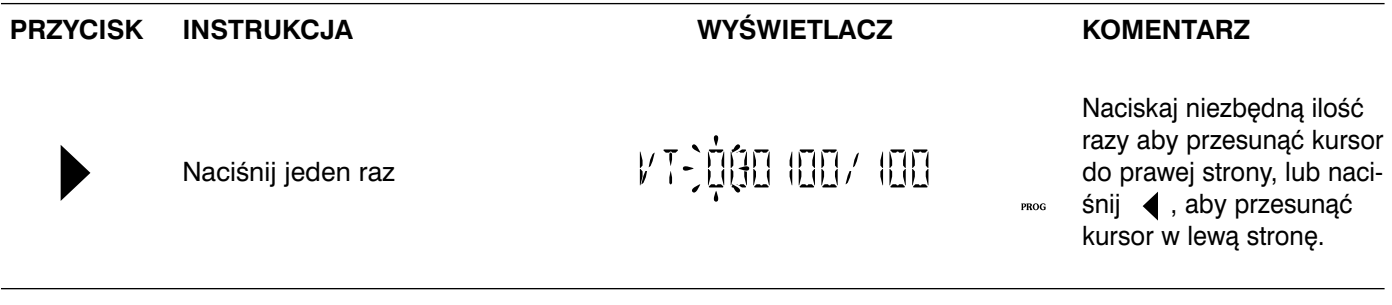

Naciskaj ▼, aby zmniejszyć lub ▲, aby zwiększyć wartość cyfry na wybranej pozycji.

Naciśnij **, aby potwierdzić wybraną wartość**.

Naciśnij ▼, aby przejść do menu programowania czasu całkowania (TIME 3I).

**UWAGA:** Pierwsze 6 cyfr odpowiada wartości strony pierwotnej przekładników napięciowych (maksymalnie *400 000 V), a 3 ostatnie cyfry wartoÊci strony wtórnej przek∏adników (60, 100, 110, 173 i 190 V).*

#### 6 **PROGRAMOWANIE CZASU CAŁKOWANIA (TIME 3I)**

*UWAGA: Fabrycznie czas ca∏kowania jest ustawiony na 15 minut (3I 15). Je˝eli odpowiada to programowanemu* przypadkowi to należy nacisnąć **V**. Spowoduje to przejście do menu programowania czasu całkowania mocy *(TIME P/Q/S). W przeciwnym razie należy postąpić następująco:* 

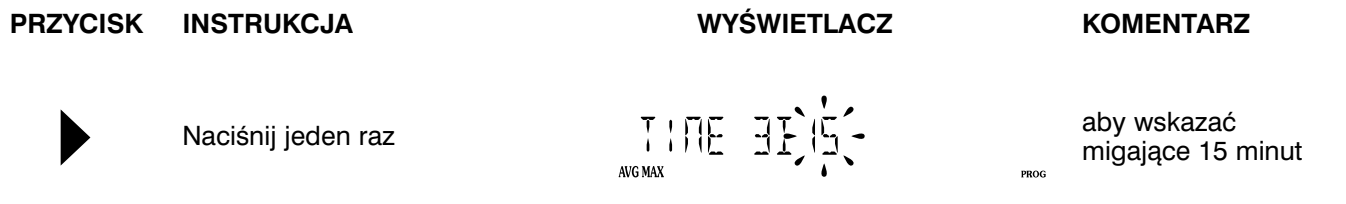

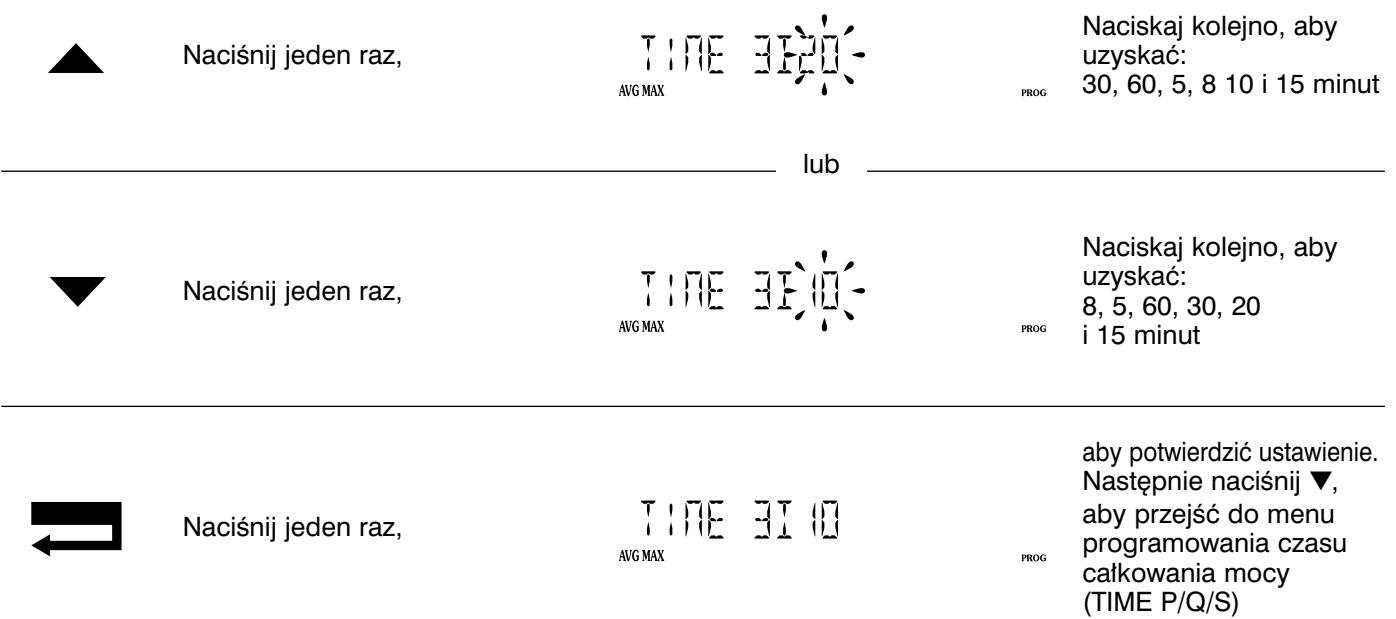

#### 7 PROGRAMOWANIE CZASU CAŁKOWANIA MOCY (TIME P/Q/S)

*UWAGA: Fabrycznie czas ca∏kowania jest ustawiony na 15 minut (P/Q/S 15). Je˝eli odpowiada to programowa*nemu przypadkowi to należy nacisnąć ▼. Spowoduje to przejście do menu zerowania (RSET). W przeciwnym razie należy postąpić następująco:

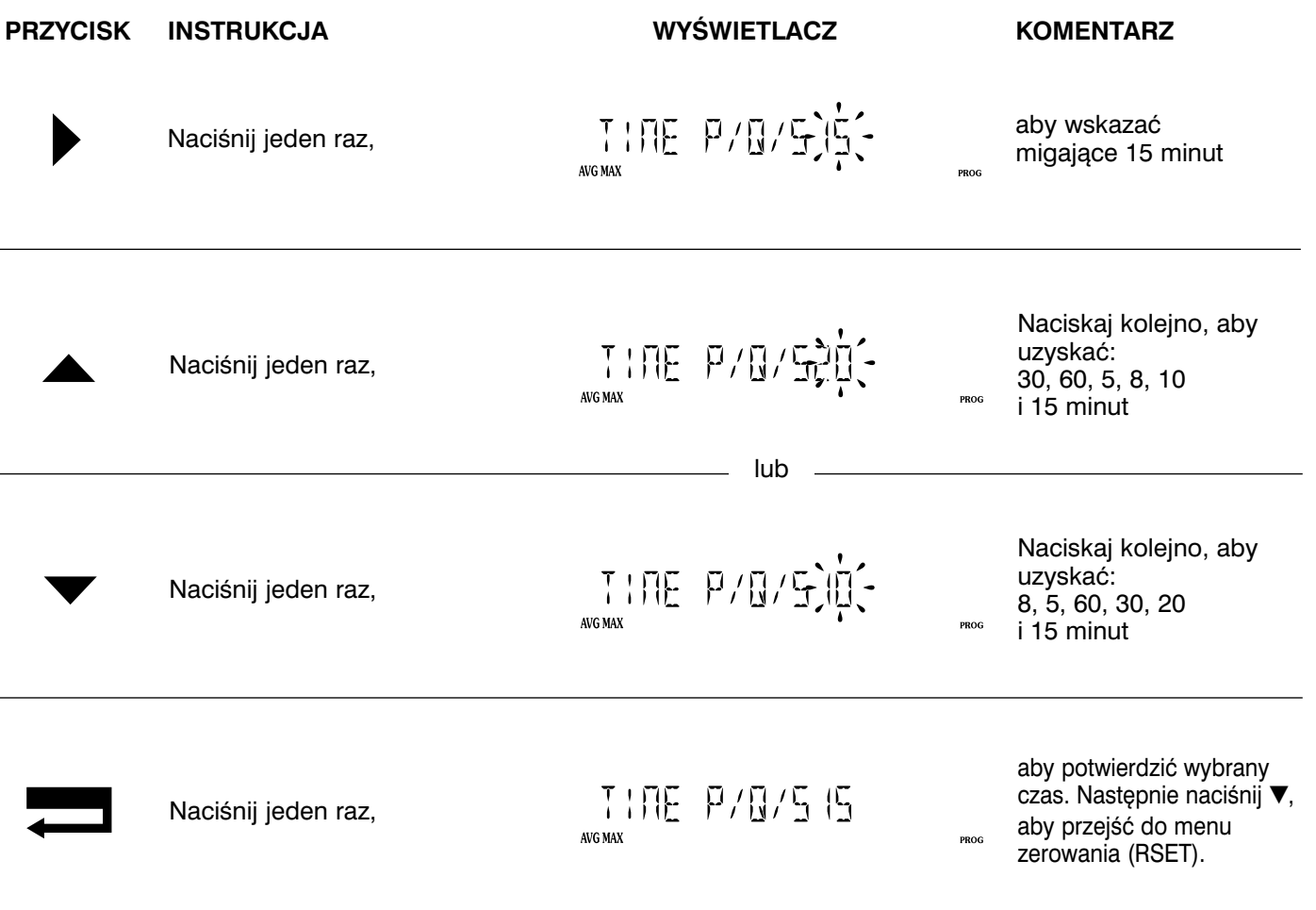

#### 8 ZEROWANIE REJESTRÓW

**UWAGA:** Fabrycznie ustawionym parametrem jest wartość maksymalna prądu (Max 3I). Jeżeli nie chcesz ustawić wartości na zero, to naciśnij ▼. Spowoduje to przejście do menu programowania wyjścia impulsowego nr 1 *(OUT 1), je˝eli jest zainstalowana opcja pomiaru energii, lub powrót do programowania typu sieci (NETWORK). W przeciwnym razie nale˝y postàpiç nast´pujàco:*

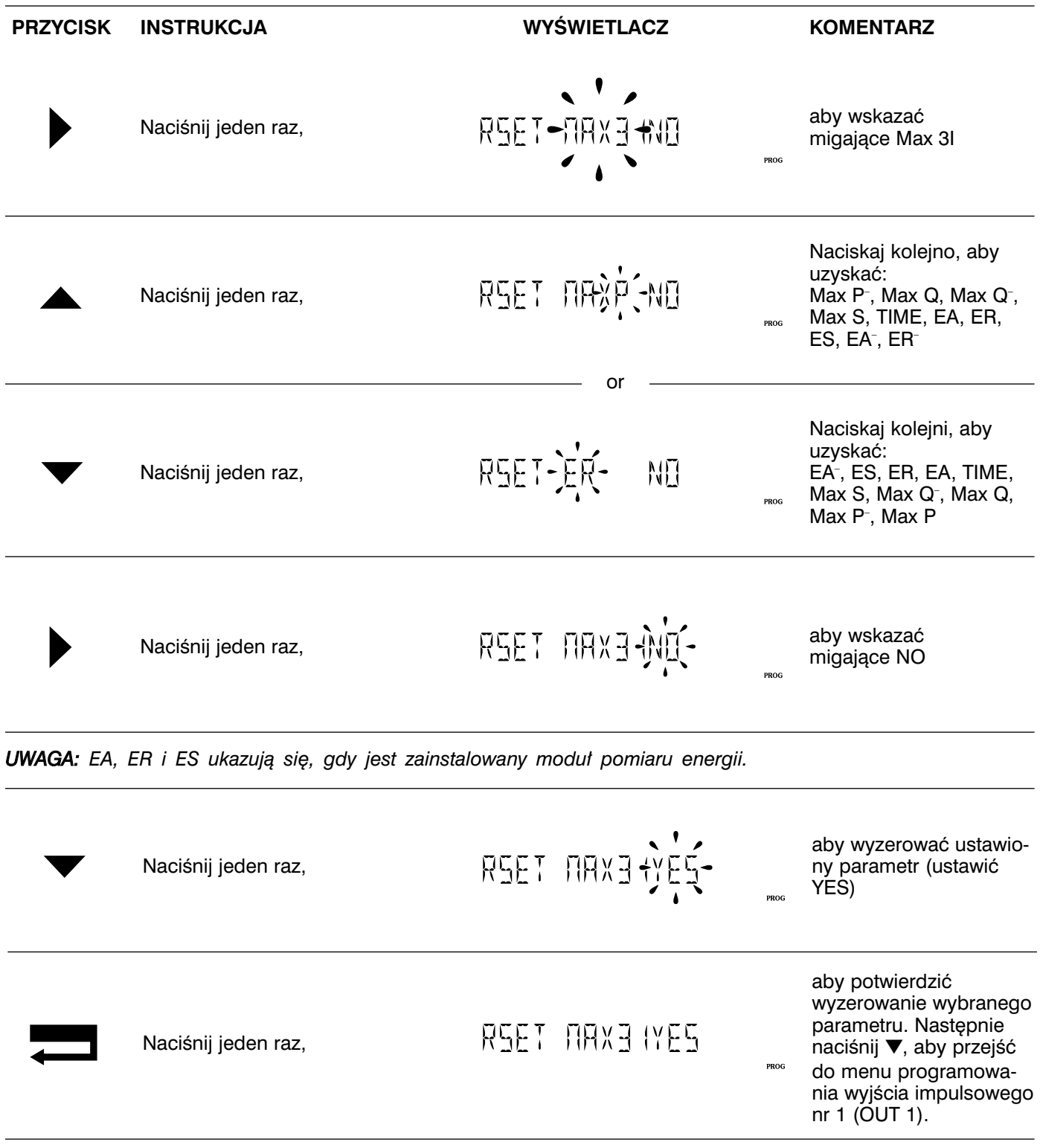

#### 9 PROGRAMOWANIE WYJŚCIA IMPULSOWEGO Nr 1 (OUT 1) (OPC, ANDRESON AND THE SERVER OPC, ANDRESON ESTIMA)

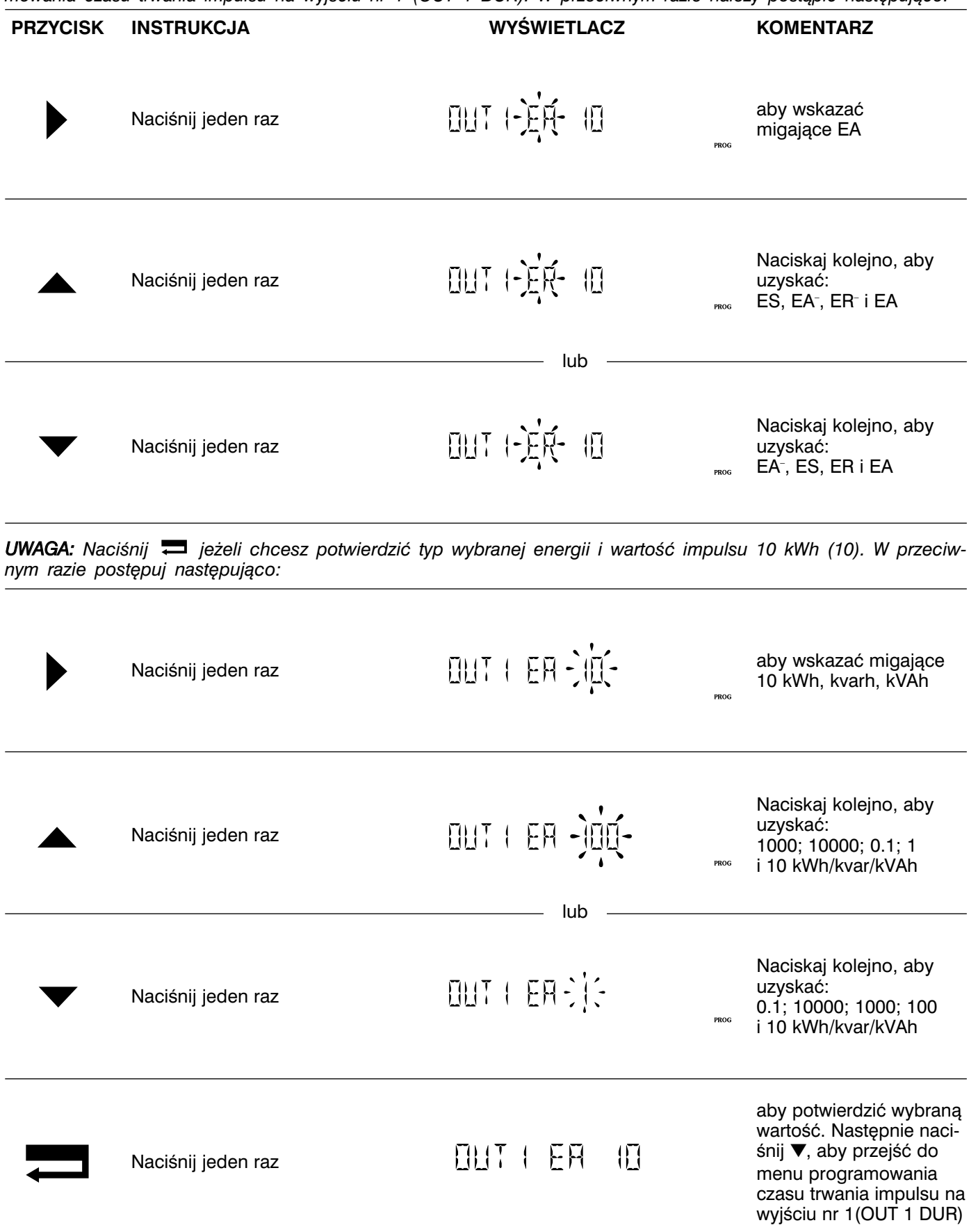

*UWAGA: Jeżeli zmienia się wartość impulsu w czasie pracy, to trzeba uaktualnić liczbę impulsów w urządzeniu* dołączonym do tego wyjścia.

#### 10 PROGRAMOWANIE CZASU TRWANIA IMPULSU NA WYJŚCIU NR 1 (OUT 1 DUR)

*UWAGA: Fabrycznie czas trwania impulsu jest ustawiony na 100 ms (DUR 100). Je˝eli odpowiada to programo*wanemu przypadkowi to należy nacisnąć ▼. Spowoduje to przejście do menu programowania wyjścia impulsowego nr 2 (OUT 2). W przeciwnym razie należy postąpić następująco:

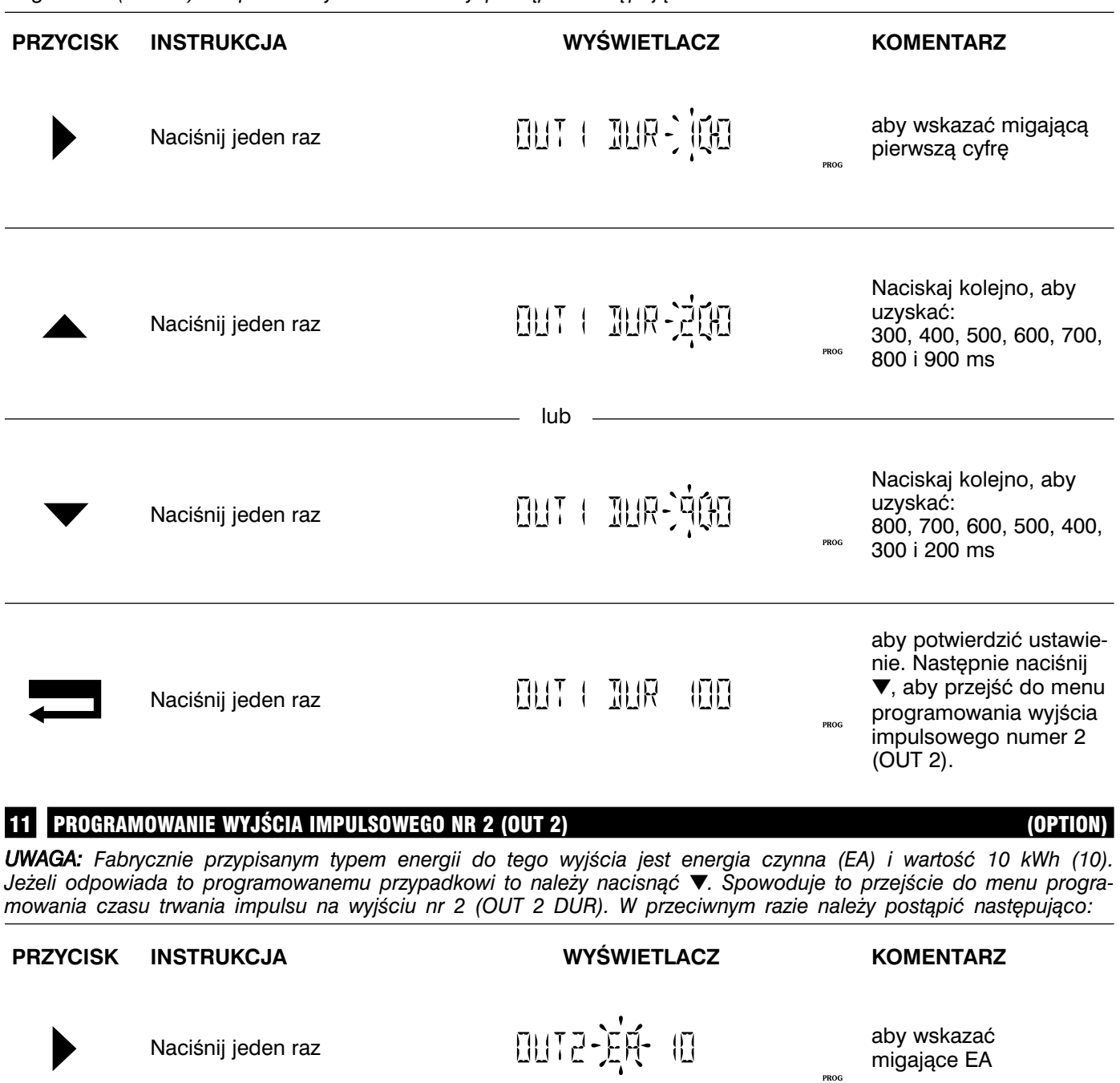

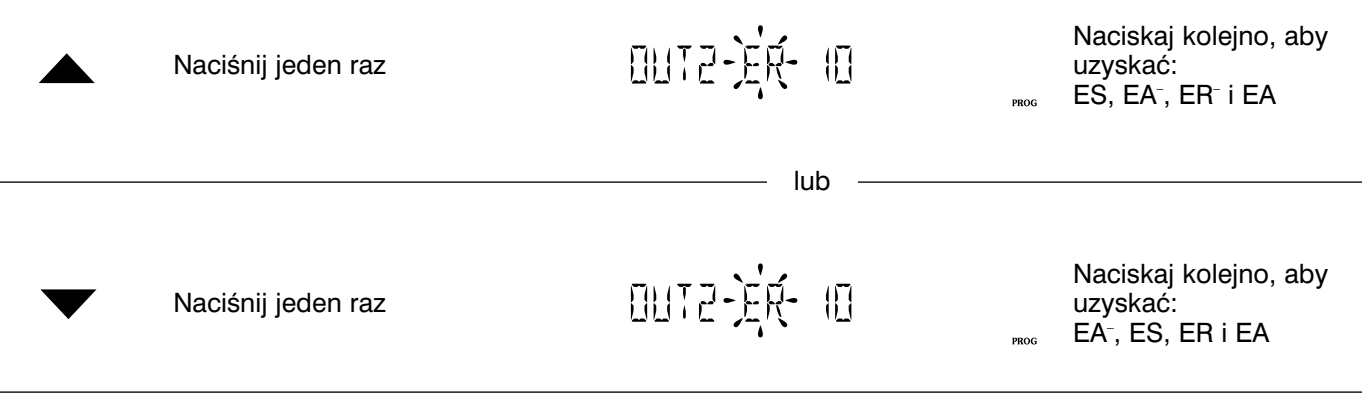

UWAGA: Naciśnij = jeżeli chcesz potwierdzić typ wybranej energii i wartość impulsu 10 kWh (10). W przeciw*nym razie postepuj nastepująco:* 

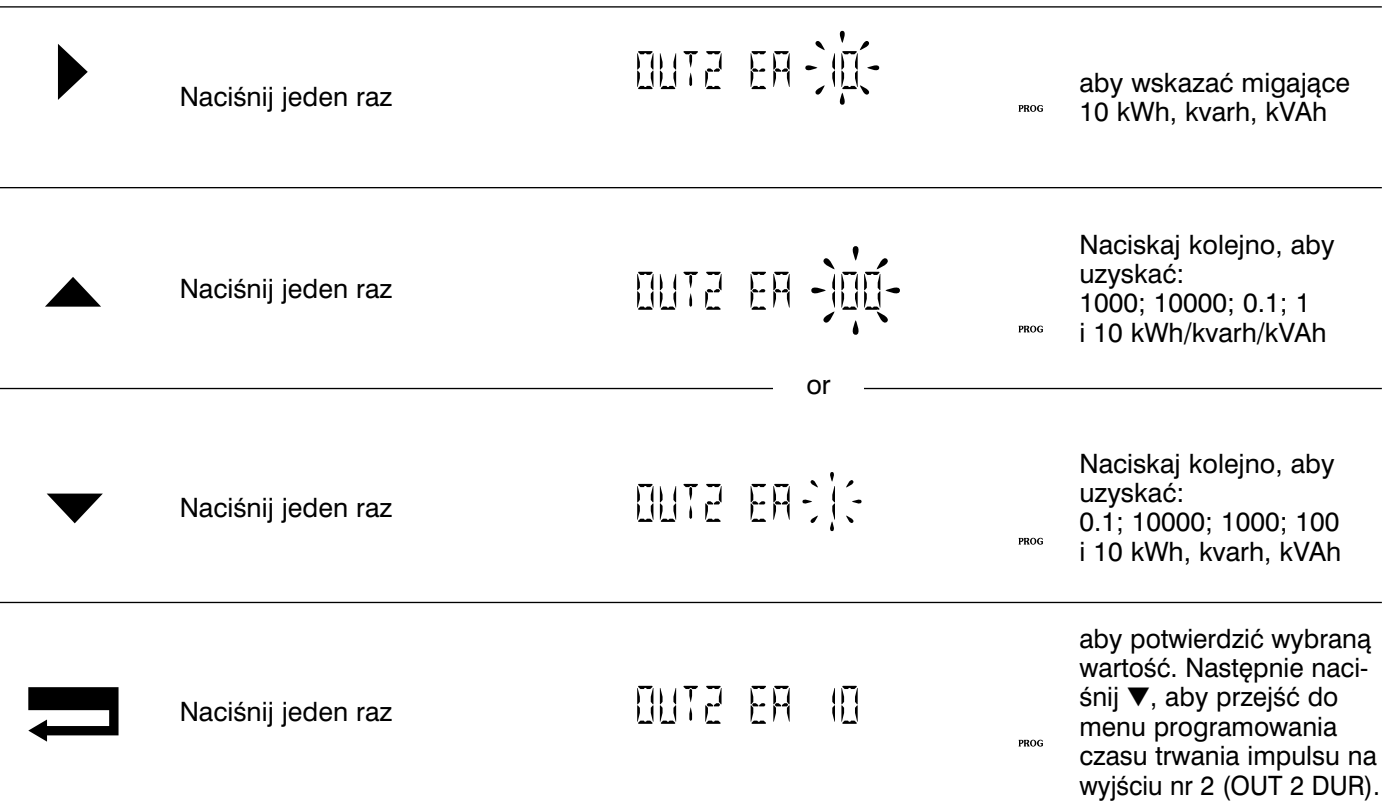

*UWAGA: Jeżeli zmienia się wartość impulsu w czasie pracy, to trzeba uaktualnić liczbę impulsów w urządzeniu* dołączonym do tego wyjścia.

#### 12 PROGRAMOWANIE CZASU TRWANIA IMPULSU NA WYJÂCIU NR 2 (OUT 2 DUR) (OPCJA)

*UWAGA: Fabrycznie czas trwania impulsu jest ustawiony na 100 ms (DUR 100). Je˝eli odpowiada to programowanemu przypadkowi* to należy nacisnąć ▼. Spowoduje to przejście do menu programowania adresu komunikacji miernika (COM ADR), jeżeli jest zainsta*lowany moduł komunikacji, lub do menu programowania typu sieci (ΝΕΤWORK). W przeciwnym razie należy postąpić następująco:* 

**PRZYCISK INSTRUKCJA WYÂWIETLACZ KOMENTARZ** Naciśnij jeden raz **aby wskazać migająca**<br>
aby wskazać migająca<br>
pierwszą cyfrę pierwszą cyfrę Naciskaj kolejno, aby outa our jieo uzyskaç: Naciśnij jeden raz 300, 400, 500, 600, 700, 800 i 900 ms lubNaciskaj kolejno, aby oute muriquo uzyskaç: Naciśnij jeden raz 800, 700, 600, 500, 400, 300 i 200 ms aby potwierdziç ustawienie. Następnie naciśnij ▼, aby OUT2 DUR IN T przejść do menu progra-Naciśnij jeden raz mowania parametrów PROG komunikacji (moduł komunikacji jest zainstalowany) lub wrócić do menu programowania sieci.

#### 13 PROGRAMOWANIE ADRESU KOMUNIKACJI MIERNIKA (COM ADR)

**UWAGA:** Fabrycznie numer adresu jest ustawiony na 5 (ADR 5). Jeżeli odpowiada to programowanemu przypadkowi to należy nacisnać ▼. Spowoduje to przejście do menu programowania szybkości transmisji danych (COM Bds). *W przeciwnym razie należy postapić następująco:* 

#### PRZYCISK INSTRUKCJA **WYŚWIETLACZ KOMENTARZ**

Naciśnij jeden raz

CON AIR-005

aby wskazaç pierwszà cyfre (naciśnij odpowiednio dwa razy i trzy razy, aby wskazaç 2-gà i 3-cià cyfre) lub naciśnij  $\triangleleft$ , aby przesunąć kursor w lewo.

Naciskaj ▼, aby zmniejszyć lub ▲, aby zwiększyć wartość cyfry na wybranej pozycji. Naciśnij , aby potwierdzić wybraną wartość. Naciśnij ▼, aby przejść do menu programowania szybkości transmisji danych (COM Bds).

*UWAGA: Adres mo˝e byç zaprogramowany w zakresie od 1 do 255.*

#### 14 PROGRAMOWANIE SZYBKOÂCI TRANSMISJI DANYCH (COM BDS) (OPCJA)

UWAGA: Fabrycznie szybkość transmisji jest ustawiona na 9600 bodów (BDS 9600). Jeżeli odpowiada to progra*mowanemu przypadkowi to należy nacisnąć* ▼. Spowoduje to przejście do menu programowania parzystości transmisji (COM PAR). W przeciwnym razie należy postąpić następująco:

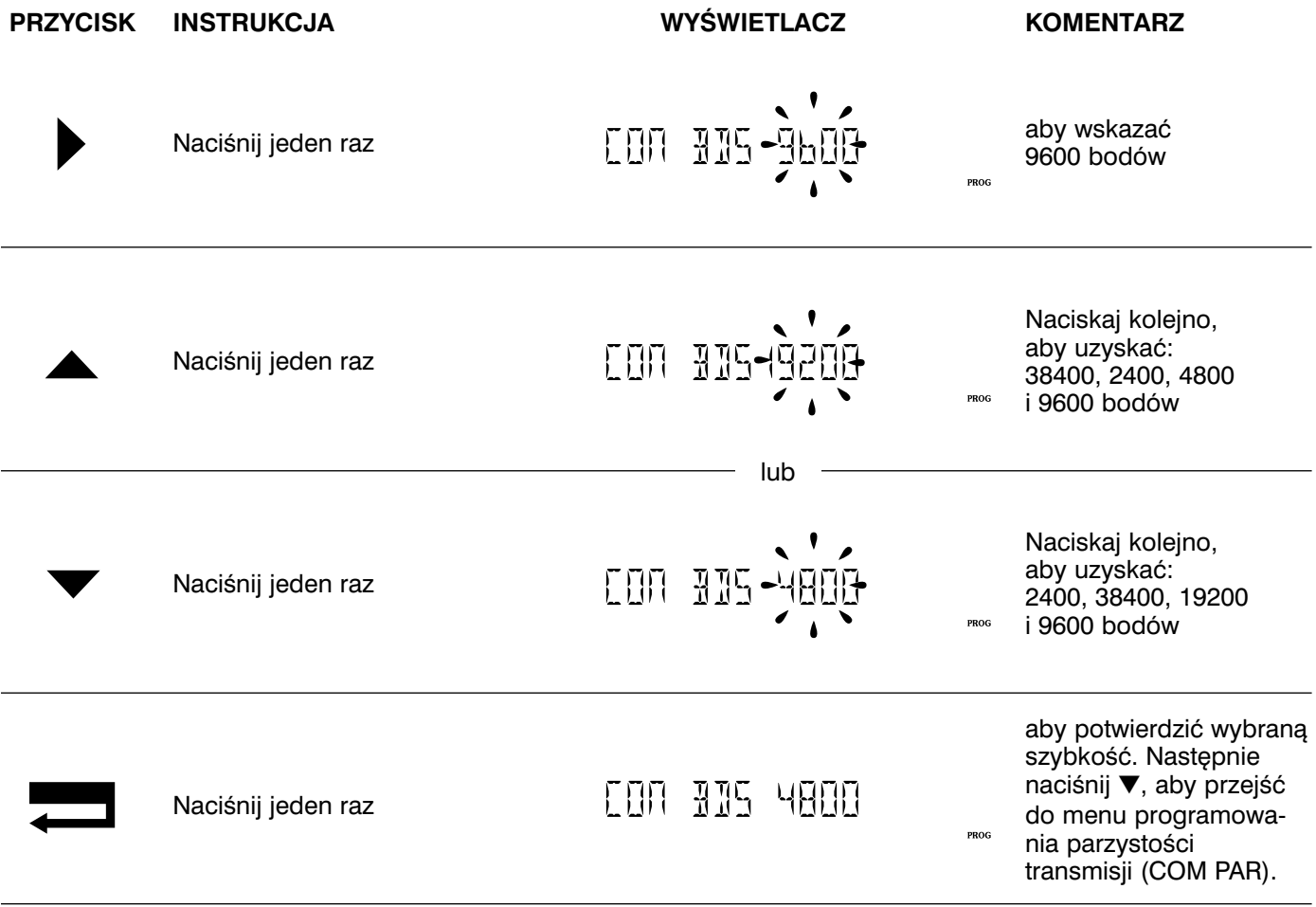

#### 15 PROGRAMOWANIE PARZYSTOŚCI TRANSMISJI (COM PAR)

**UWAGA:** Fabrycznie transmisja jest ustawiona bez parzystości (PAR NO). Jeżeli odpowiada to programowanemu przypadkowi to należy nacisnąć ▼. Spowoduje to przejście do menu programowania bitu końcowego transmisji *(COM STOP). W przeciwnym razie nale˝y postàpiç nast´pujàco:*

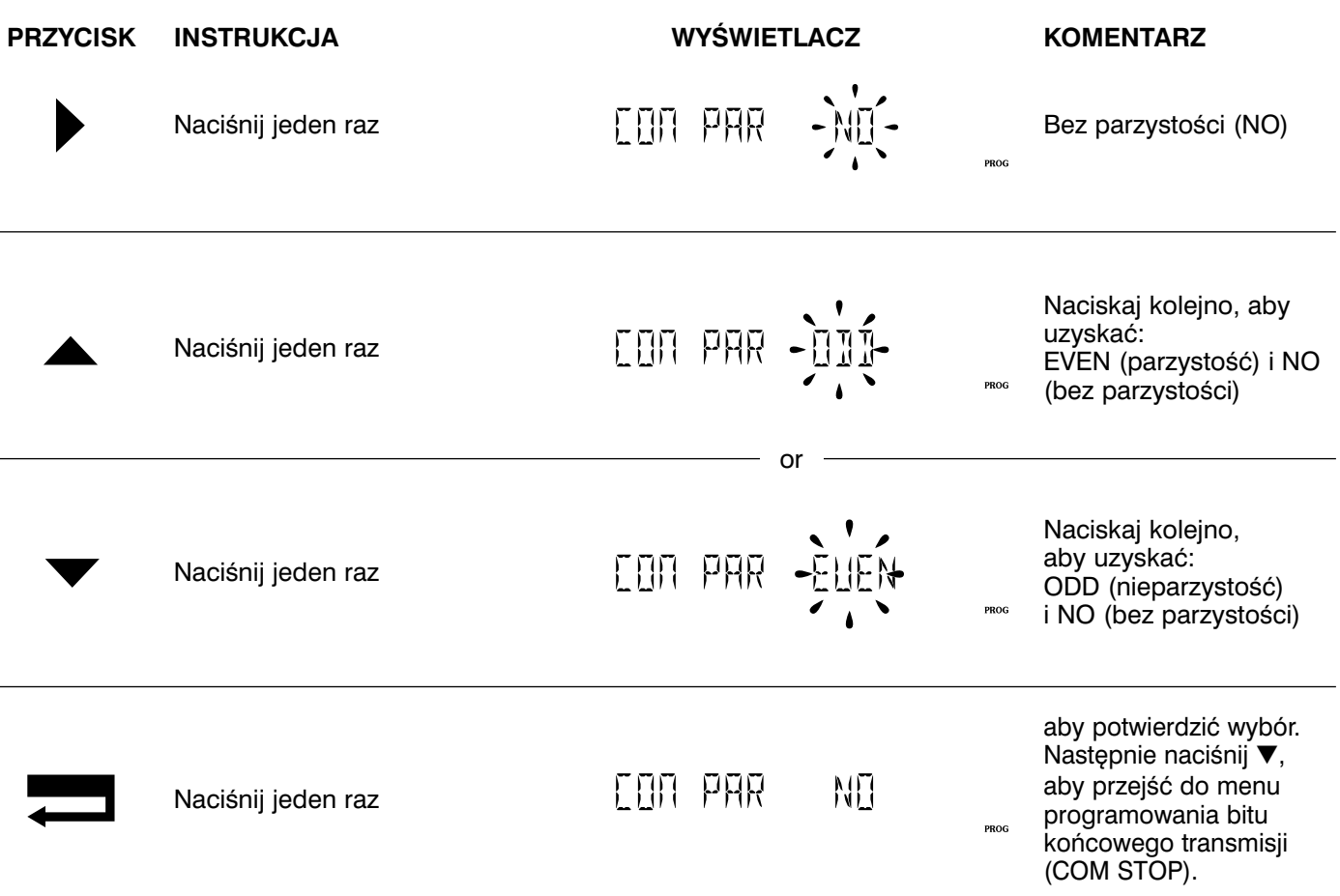

#### 16 PROGRAMOWANIE BITU KOŃCOWEGO TRANSMISJI (COM STOP) COM STORE (OPCJA)

**UWAGA:** Fabrycznie bitu końcowy transmisji jest ustawiony na 1 (STOP 1). Jeżeli odpowiada to programowanemu przypadkowi to należy nacisnąć ▼. Spowoduje to przejście do menu programowania typu sieci (NETWORK). *W przeciwnym razie nale˝y postàpiç nast´pujàco:*

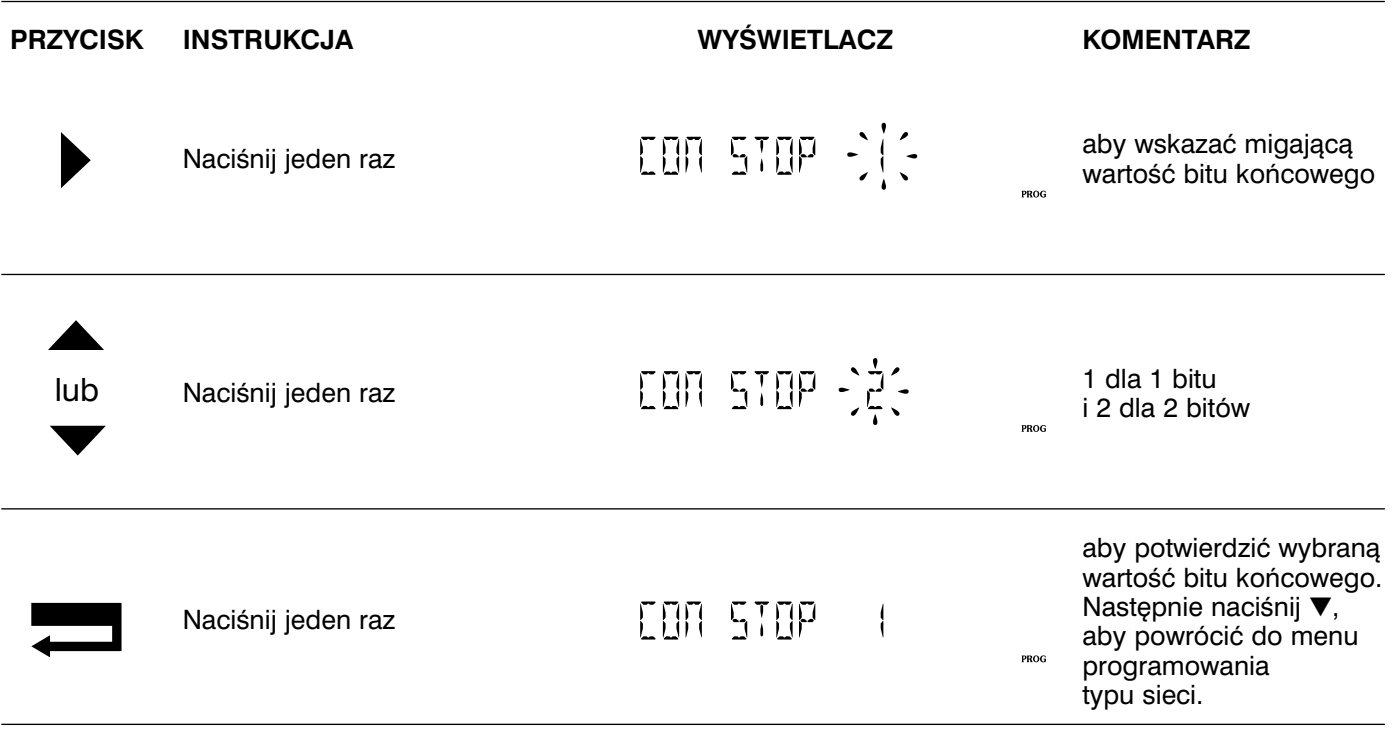

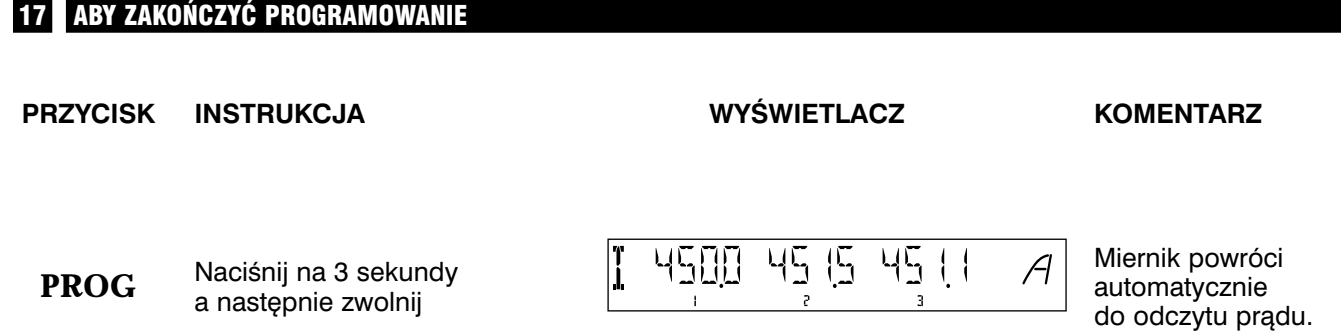

### **PRACA**

### **WYŚWIETLACZ**

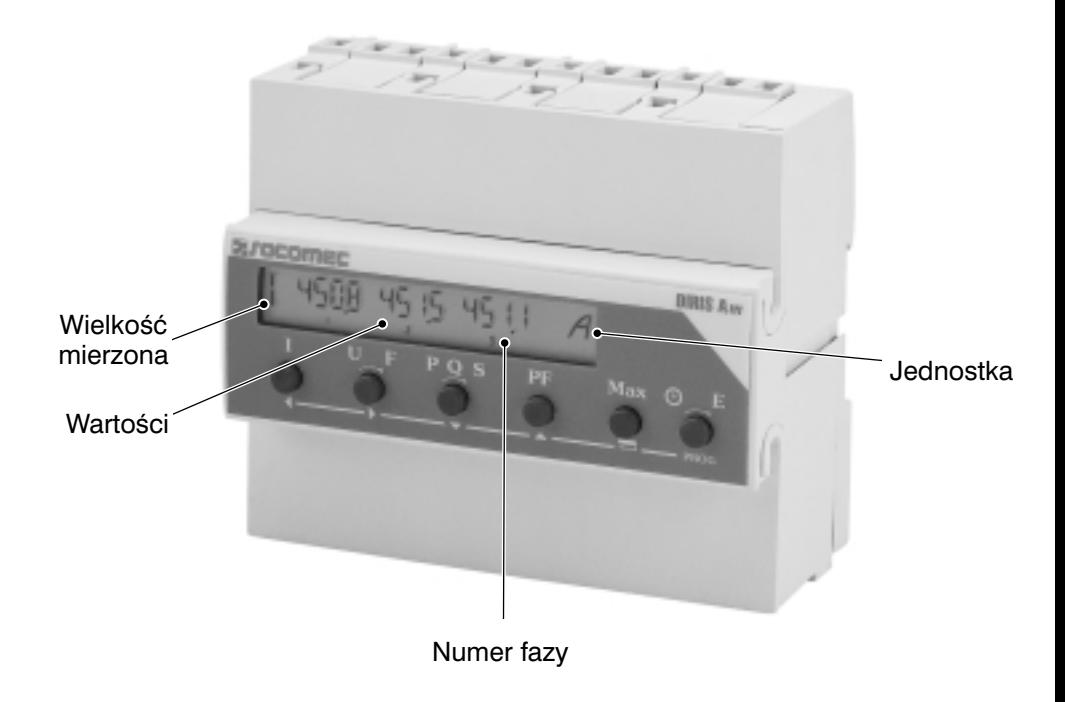

#### KLAWIATURA POMOCNICZA

Sześć przycisków dwu-funkcyjnych (odczyt lub konfiguracja)

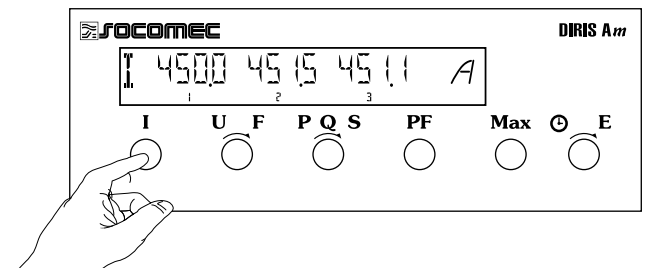

I: Kolejne naciśnięcia przycisku powodują przywołanie na wyświetlacz chwilowych i średnich wartości prądu lub przesuwanie kursora w lewo w trybie programowania *( ),*

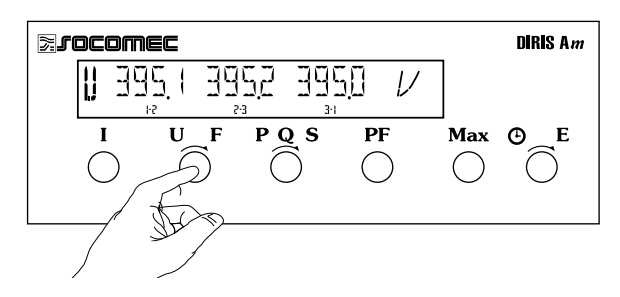

U/F: Kolejne naciśnięcia przycisku powodują przywołanie na wyświetlacz chwilowych wartości napięć międzyfazowych, fazowych oraz częstotliwości lub przesuwanie kursora w prawo w trybie programowania *( )*

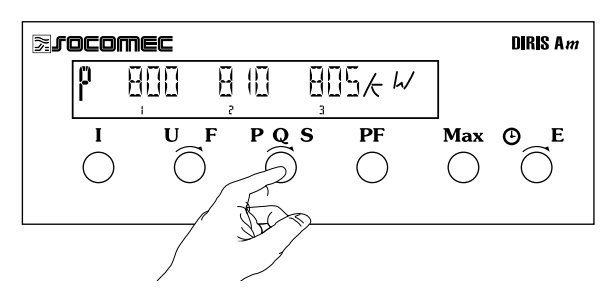

P/Q/S:Kolejne naciśnięcia przycisku powodują przywołanie na wyświetlacz chwilowych wartości mocy czynnej, biernej i pozornej oraz ich wartości średnich całkowitych w układzie 4-kwadrantowym lub przesuwanie kursora w dół w trybie programowania *(*▼*)*

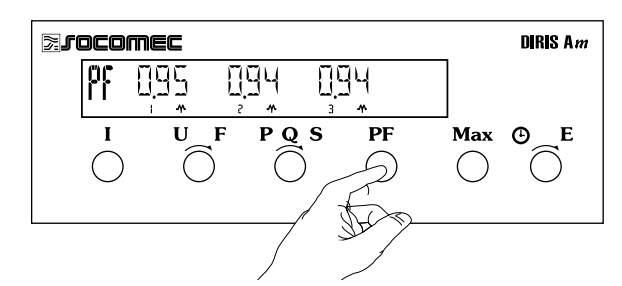

PF:Naciśnięcie tego przycisku powoduje przywołanie na wyświetlacz chwilowych wartości współczynnika mocy (ze wskazaniem charakteru – indukcyjny lub pojemnościowy) lub przesuwania kursora w górę w trybie programowania *(*▲*)*

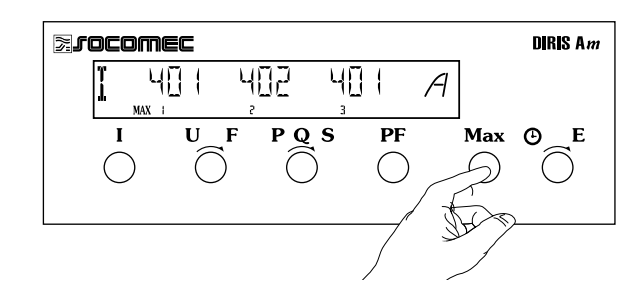

MAX/H: Kolejne naciśnięcia przycisku powodują przywołanie na wyświetlacz maksymalnych wartości prądów oraz wszystkich rodzajów mocy w układzie 4-kwadrantowym lub potwierdzanie ustawień w trybie programowania  $($ 

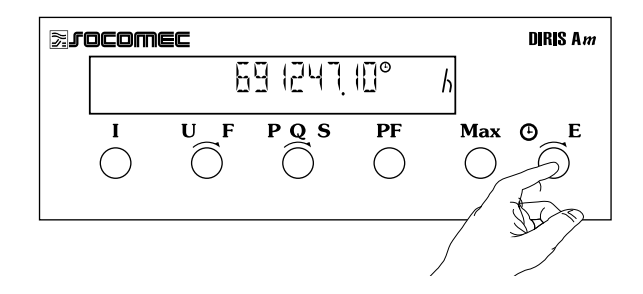

<sup>⊙</sup> /E: Kolejne naciśnięcia przycisku powodują przywołanie na wyświetlacz stanów liczników energii w układzie 4-kwadrantowym (opcja) oraz stanu licznika czasu pracy lub wejście / wyjście z trybu programowania (PROG).

### **KOMUNIKACJA (opcja)**

Protokół przesyłu danych zastosowany w mierniku (JBUS/MODBUS) używa trybu hierarchicznego typu master – slave (jednostka nadrzędna – jednostka podrzędna). Możliwe są dwa typy dialogów:

- jednostka nadrzędna (master) wysyła komunikat do jednostki podrzędnej (slave DIRIS Am) i czeka na jej odpowiedê,
- jednostka nadrzędna (master) wysyła komunikat do wszystkich jednostek podrzędnych bez oczekiwania na ich odpowiedzi.

Komunikacja przebiega w trybie RTU (terminali zdalnych) używając komunikatów zapisanych w kodzie szesnastkowym o długości co najmniej 8 bitów.

Standardowa ramka komunikatu składa się z:

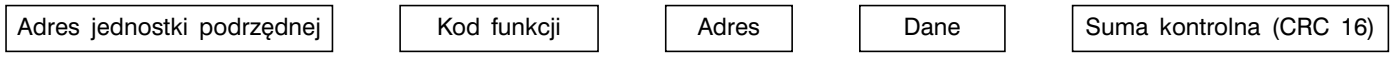

**UWAGA:** *Wybranie adresu jednostki podrz´dnej "0" powodu*je, że informacja zostanie prze*s∏ana do wszystkich jednostek podrz´dnych w sieci (tryb og∏oszeniowy – tylko w przypadku funkcji 6 i 16).*

- Dla prawidłowego przesyłania informacji ważne są następujące funkcje: 3: czytać n słów (maksymalnie 128),
- 6: pisać jedno słowo,
- 8: diagnozowanie wymiany komunikatów między jednostką nadrzędną i jednostką podrzędną poprzez liczniki 1,3, 4, 5 i 6,
- 16: pisać n słów (maksymalnie 128).

#### LISTA PARAMETRÓW DO ODCZYTU - POMIARY (FUNKCJA 3)

#### TABELA WARTOŚCI Z PRZYPORZĄDKOWANYMI PRZEKŁADNIAMI PRZEKŁADNIKÓW PRĄDOWYCH I NAPIĘCIOWYCH

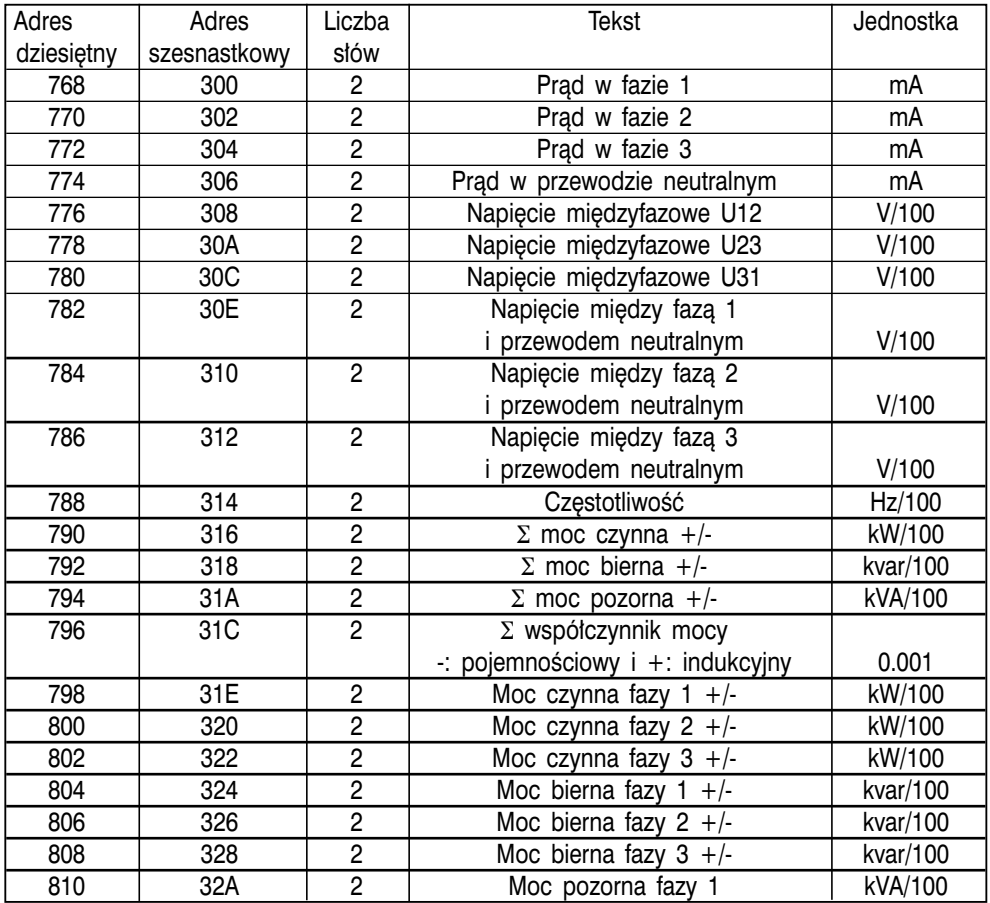

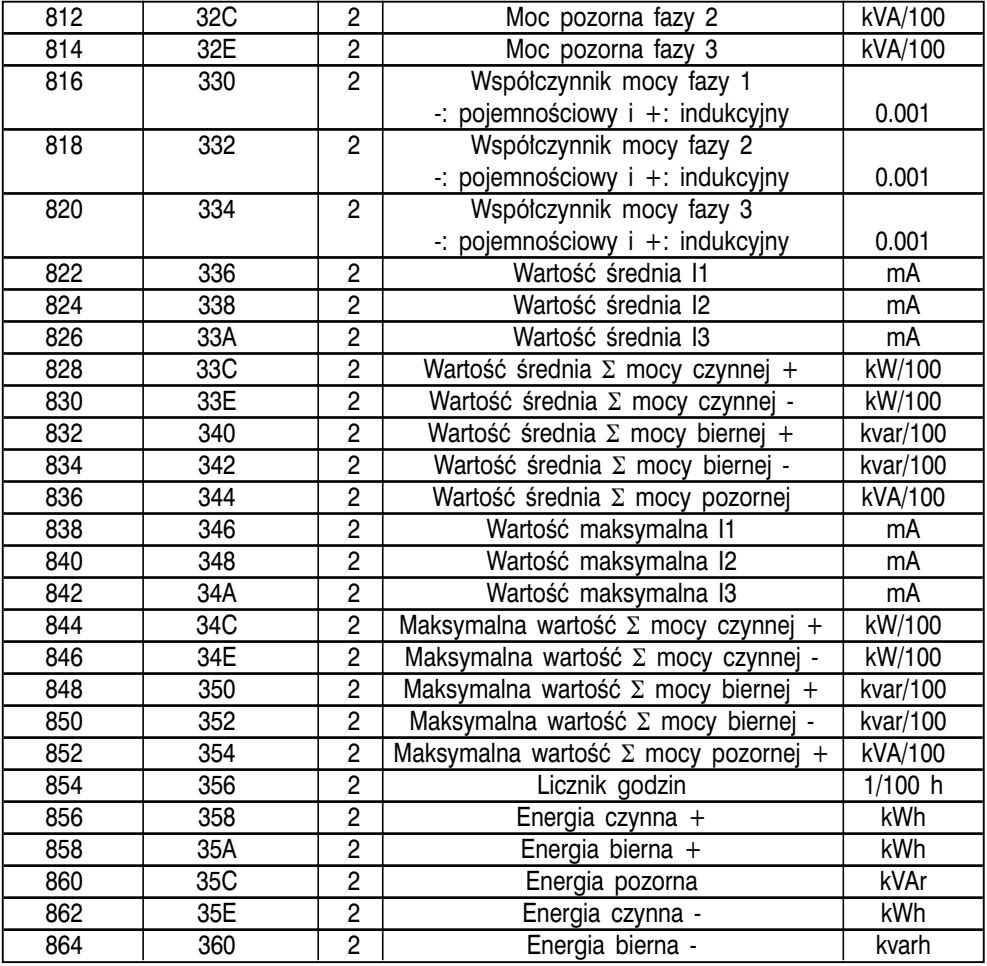

Rozmiar strefy: 98 słów dziesiętnych lub 62 szesnastkowe

Przykład:

Aby odczytać wszystkie wartości w przypadku miernika DIRIS nr 5 w jednym zapytaniu (komunikacie), jednostka nadrzędna (master) powinna wysłać następującą ramkę:

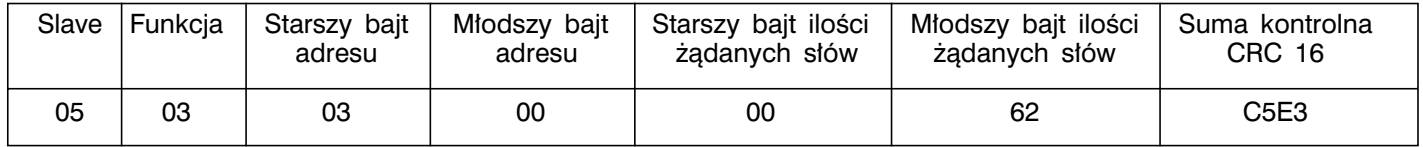

#### TABELA WARTOŚCI BEZ PRZYPORZĄDKOWANYCH PRZEKŁADNI PRZEKŁADNIKÓW PRĄDOWYCH I NAPIĘCIOWYCH

#### *UWAGA:*

*W tym przypadku nale˝y pomno- ˝yç wartoÊci przez przek∏adnie przek∏adników. Przyk∏ad:*

*CT (przek∏adnia przek∏adnika pràdowego) = 100/5 = 20 VT (przek∏adnia przek∏adnika napi´ciowego) = 20000/100 = 200*

*Iloczyn przek∏adni – CT x VT = 20 x 200 = 4000*

Wartości mocy powinny być mno-*˝one przez 4000 (je˝eli nie ma VT, to VT = 1), wartości prądu przez* 20, a wartości napięcia przez 200.

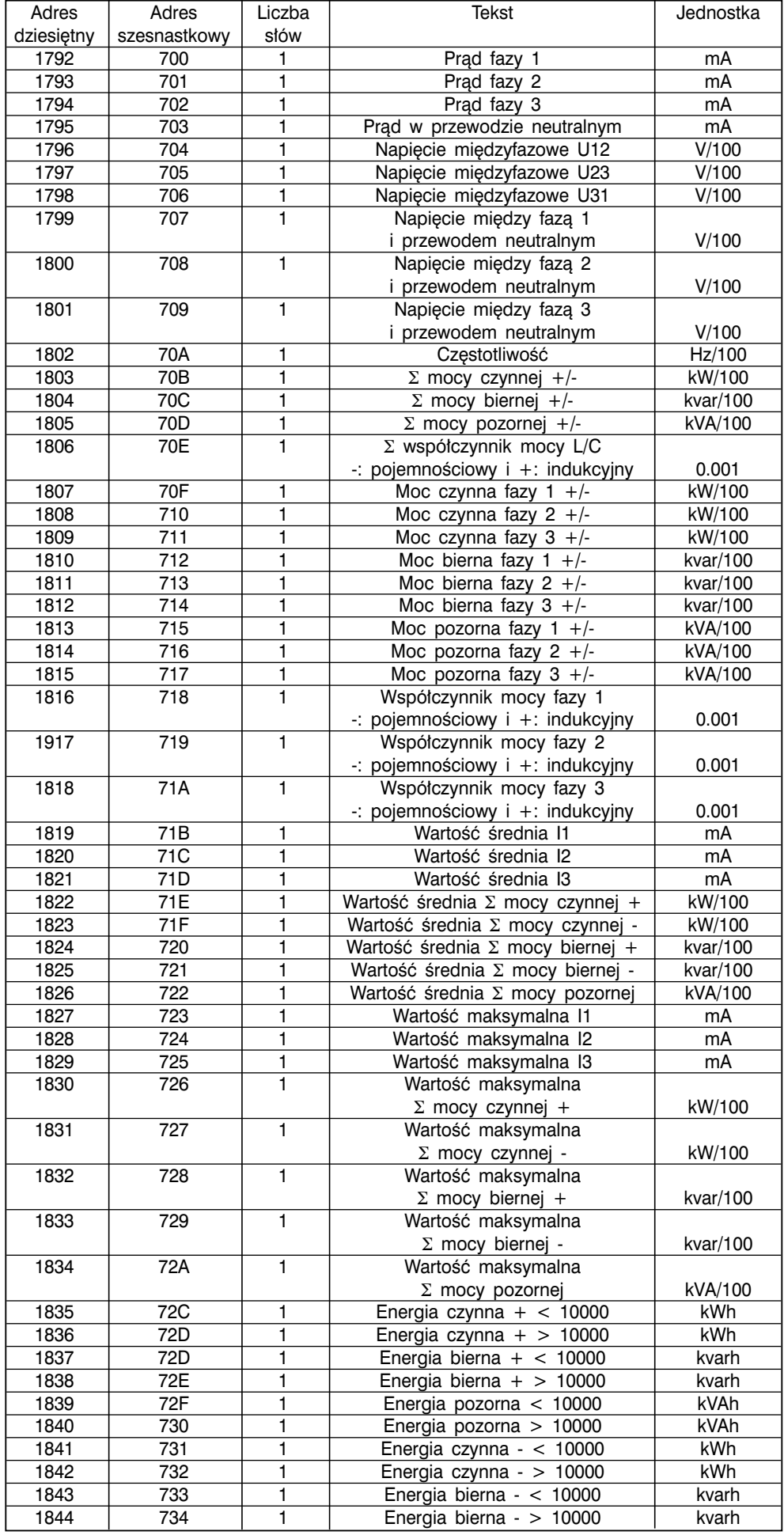

Rozmiar strefy: 53 słowa dziesiętne lub 35 słów szesnastkowych

#### Przykład:

Aby odczytać wszystkie wartości w przypadku miernika DIRIS nr 5 w jednym zapytaniu (komunikacie), jednostka nadrzędna (master) powinna wysłać następującą ramkę:

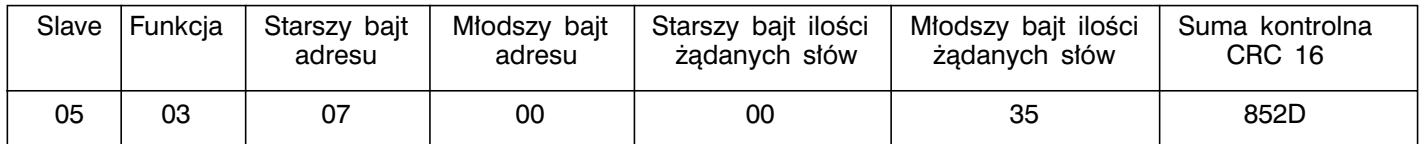

#### LISTA PARAMETRÓW DO ODCZYTU LUB KONFIGURACJI (FUNKCJE 3, 6 LUB 16)

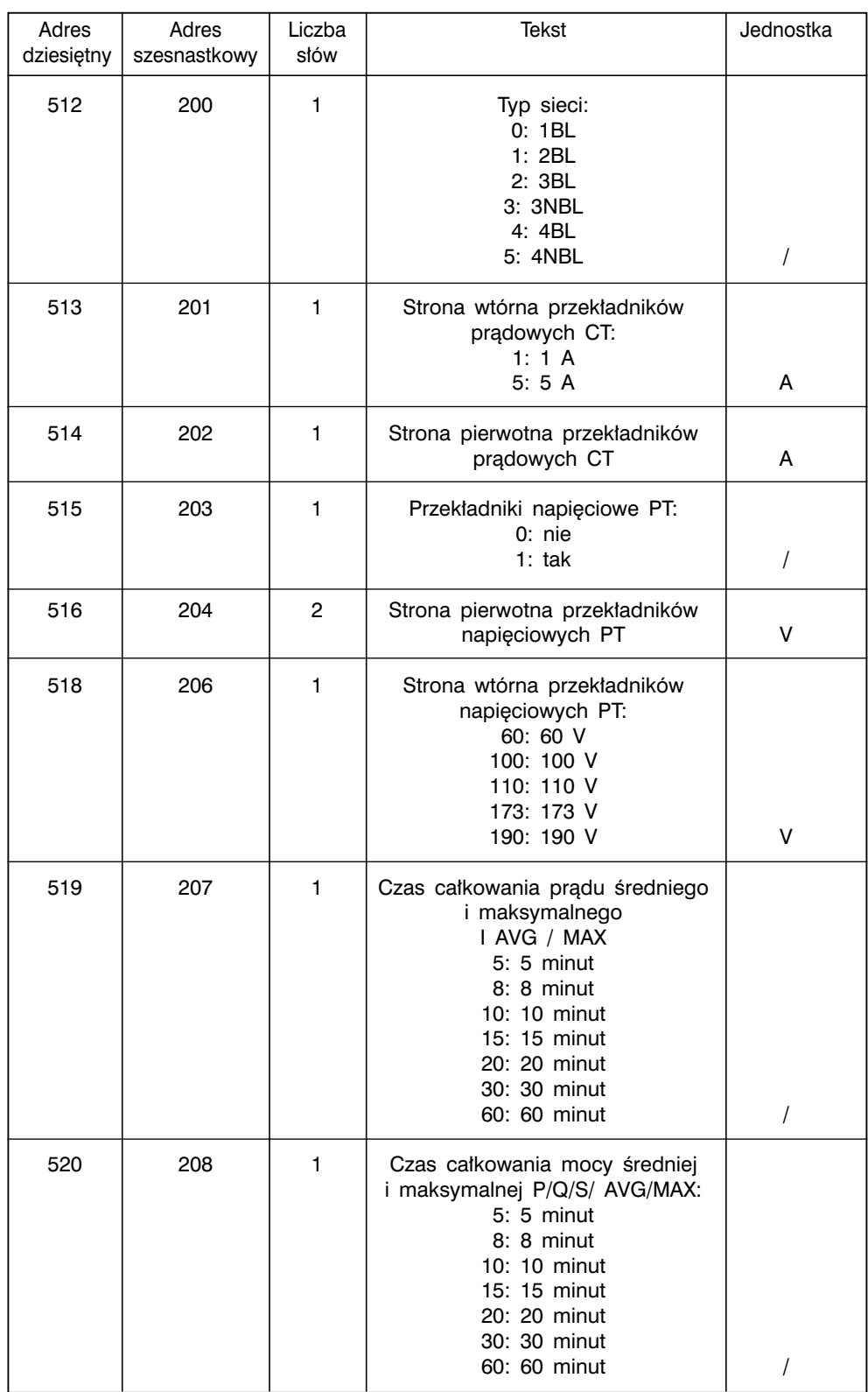

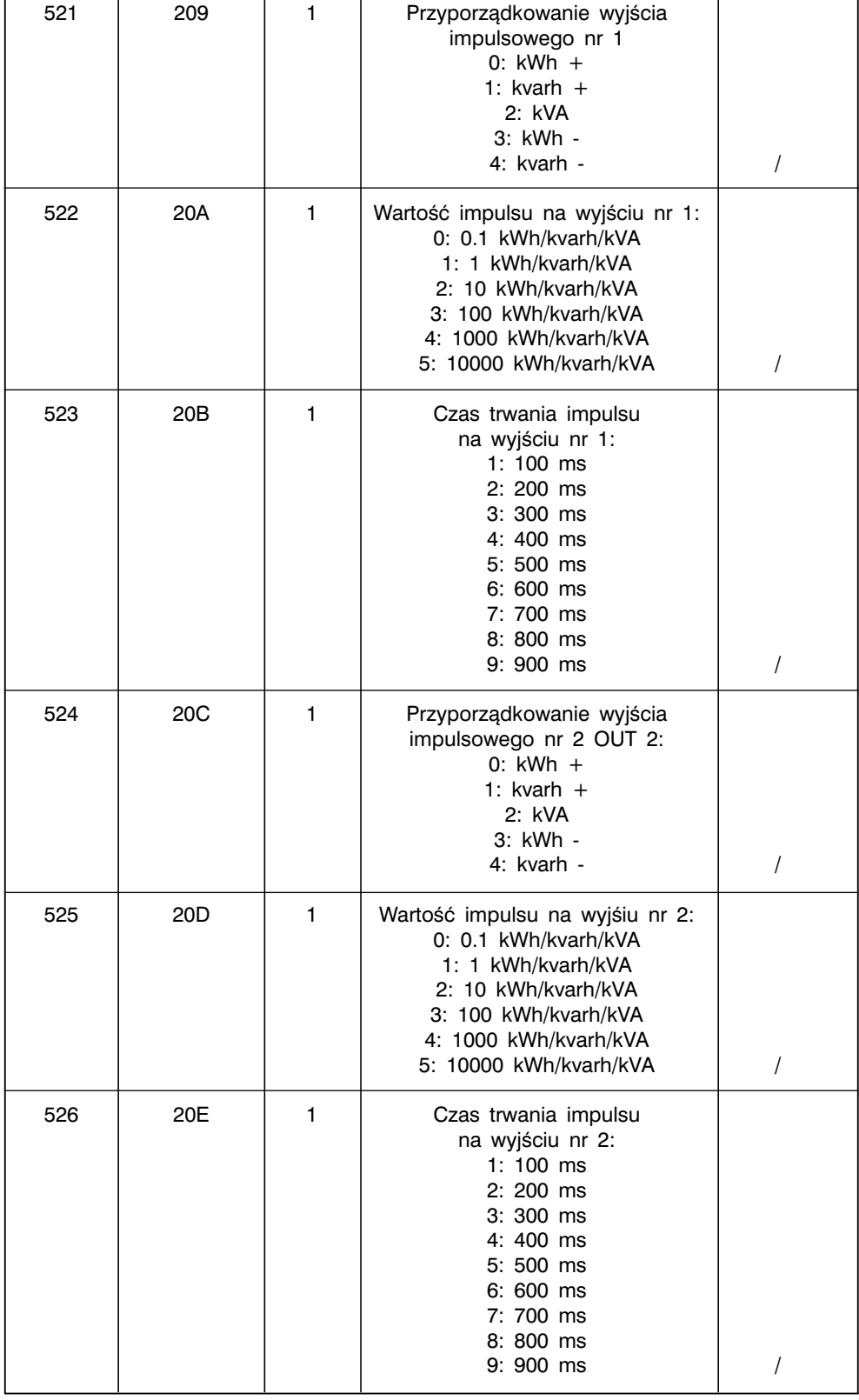

Rozmiar strefy: 15 słów dziesiętnych lub F szesnastkowych

Przykład:

Aby zaprogramować sieć 4-przewodową niesymetryczną (4 LNB) w przypadku miernika DIRIS nr 5, jednostka nadrzędna (master) musi wysłać następującą ramkę:

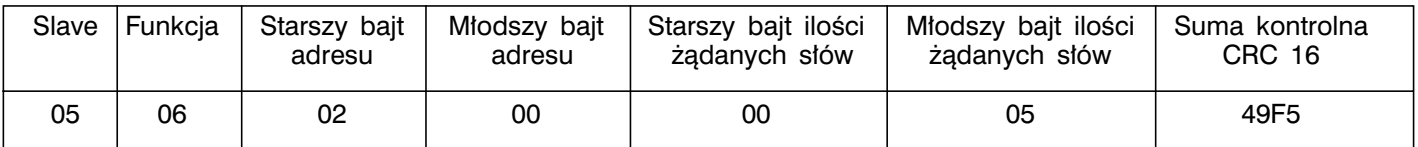

Odpowiedź miernika DIRIS Am: identyczna jak wysłana informacja.

#### USTAWIANIE NA ZERO (KASOWANIE): LICZNIKI ENERGII I MAKSYMALNE WARTOÂCI (FUNKCJA 6)

#### *UWAGA:*

*W celu wyzerowania kilku parametrów nale˝y dodaç odpowiednià cyfr´ podanà w kolumnie "Tekst".*

*Przyk∏ad: wyzerowaç Max P+ i kvarh+: 2 = 100 = 102 (szesnastkowe)* 

#### TABELA WARTOŚCI BEZ PRZYPORZĄDKOWANYCH PRZEKŁADNI PRZEKŁADNIKÓW PRADOWYCH I NAPIĘCIOWYCH

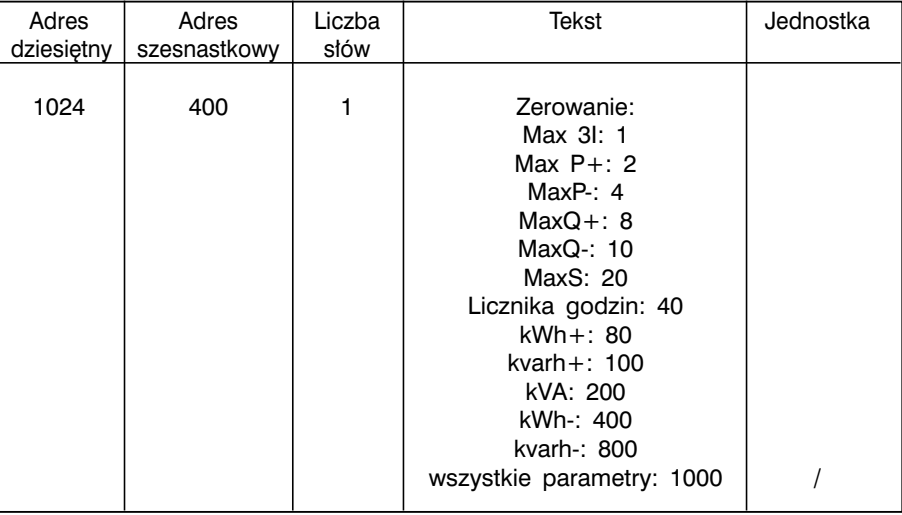

Rozmiar strefy: 1 słowo dziesiętne lub 1 słowo szesnastkowe

Przykład:

Aby wyzerować wszystkie liczniki oraz pamięci wartości maksymalnych w mierniku DIRIS nr 5, jednostka nadrzędna (master) musi wysłać następującą ramkę:

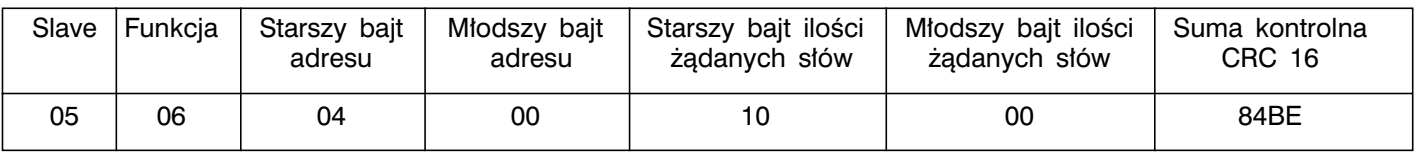

Odpowiedź miernika DIRIS Am: identyczna jak wysłana informacja.

#### ROZKAZ ZAPAMIĘTANIA USTAWIEŃ (KASOWANIA)

Aby zapisaç zmiany parametrów programowania w mierniku DIRIS nr 5, jednostka nadrzędna (master) musi wysłać następującą ramkę:

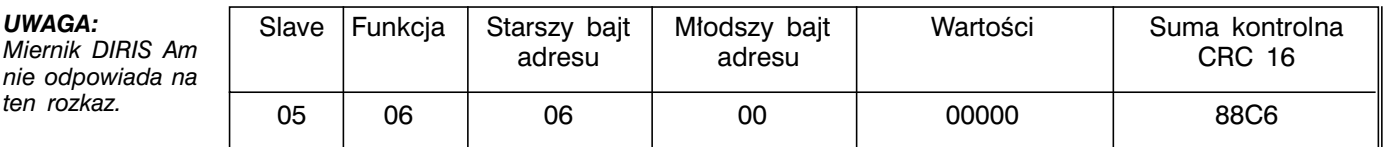

## **DANE TECHNICZNE**

#### **OBUDOWA**

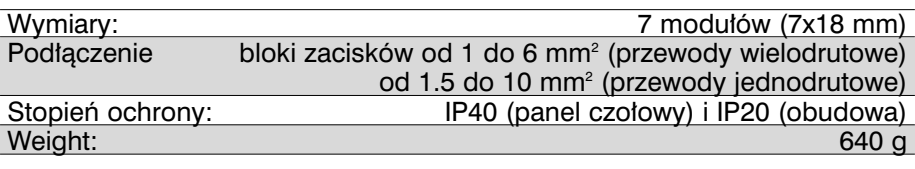

#### **WYŚWIETLACZ**

Typ: Wyświetlacz ciekłokrystaliczny (LCD) z automatyczną regulacją kontrastu

#### POMIARY

Sieci trójfazowe (3 lub 4 przewody), dwufazowe (2 przewody) i jednofazowe)

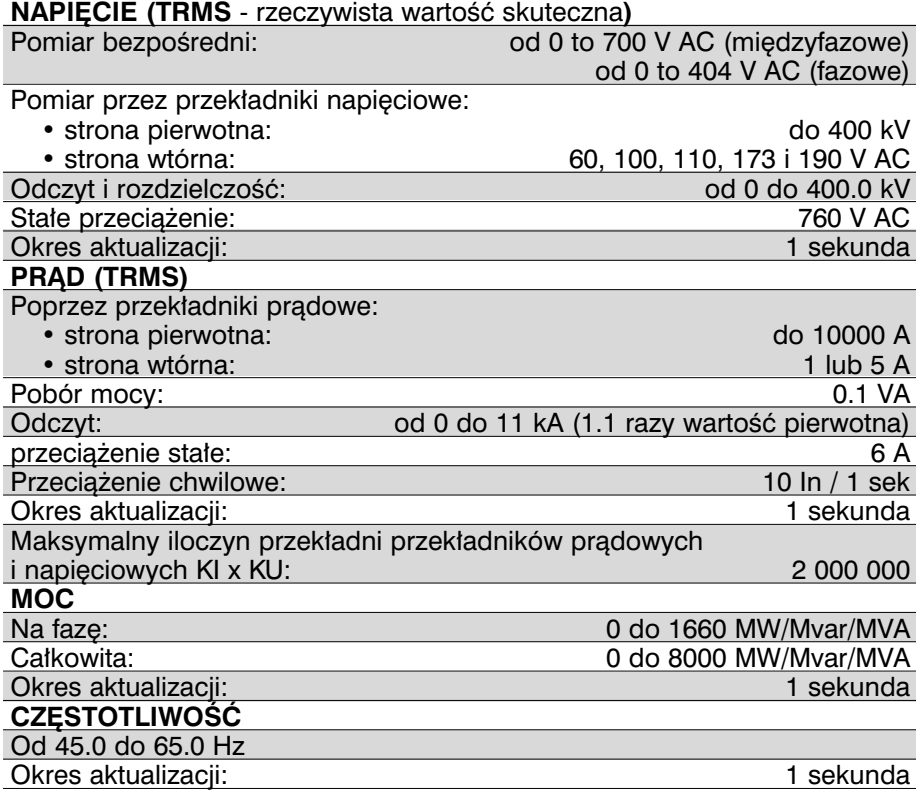

#### DOKŁADNOŚĆ POMIARU

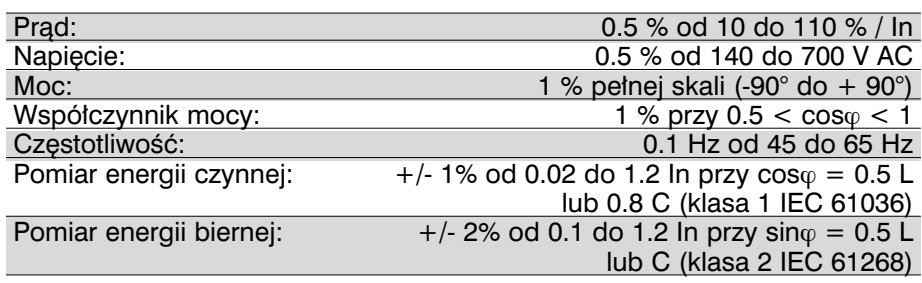

### ZASILANIE POMOCNICZE

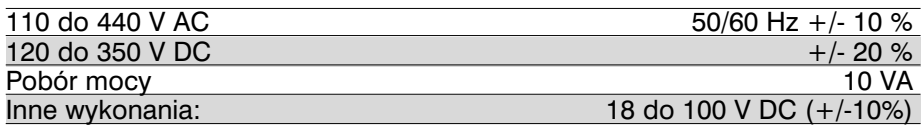

### WYJŚCIA IMPULSOWE

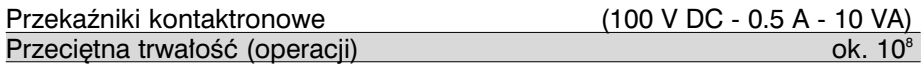

### KOMUNIKACJA

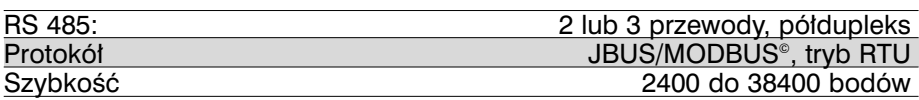

### IZOLACJA GALWANICZNA

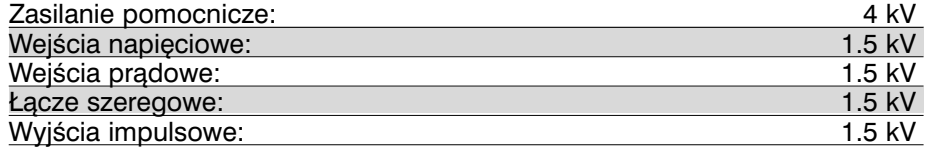

#### WARUNKI PRACY

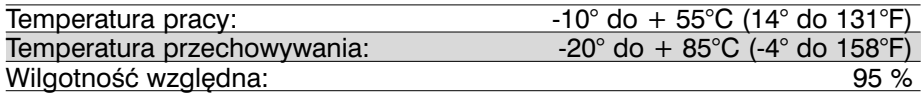

#### NORMY

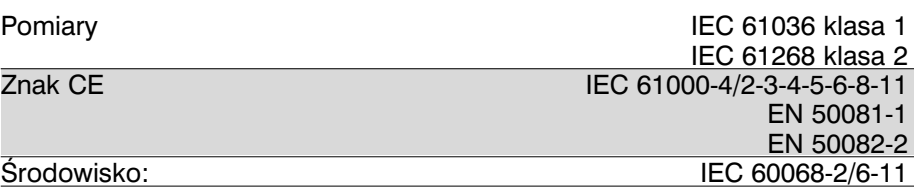

### **DYSTRYBUTOR**

**GARO Sp. z o.o.** ul. Szczecińska 72 A 72-004 TANOWO k/ Szczecina tel. 091 42 43 333 fax 091 42 43 334 e-mail: info@garo.com.pl http:// www.garo.com.pl

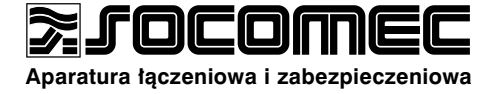

Niniejsza instrukcja jest aktualna na dzień publikacji.<br>SOCOMEC zastrzega sobie prawo do wprowadzenia<br>zmian i modyfikacji na skutek unowocześnienia wyrobu, którego dotyczy.